# **Inovace základních modelů "technologických procesů" a jejich řízení s využitím programovatelných automatů**

Martin Ministr

Bakalářská práce 2022

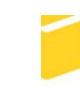

Univerzita Tomáše Bati ve Zlíně Fakulta aplikované informatiky

Univerzita Tomáše Bati ve Zlíně Fakulta aplikované informatiky Ústav automatizace a řídicí techniky

Akademický rok: 2021/2022

# ZADÁNÍ BAKALÁŘSKÉ PRÁCE

(projektu, uměleckého díla, uměleckého výkonu)

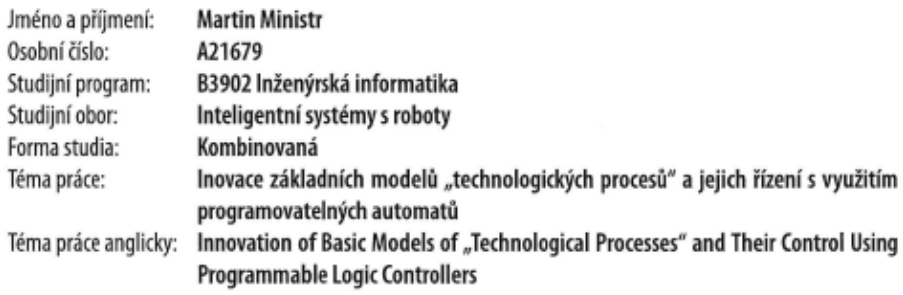

#### Zásady pro vypracování

- 1. Zpracujte literární rešerši na problematiku týkající se programovatelných automatů a jejich využití.
- 2. Vyjděte ze stávajícího realizovaného vstupně/výstupního modulu. Ověřte jeho možnosti a navrhněte případné úpravy z pohledu HW a SW. Provedte realizaci navržených úprav, přičemž vytvořte dostatečný počet těchto vstupně/výstupních modulů.
- 3. Provedte převod stávajících základních modelů "technologických procesů" pro finální verzi vstupně/výstupního modulu, a to po stránce HW a SW.
- 4. Navrhněte nový model "technologického procesu" a realizujte jej s využitím finální verze vstupně/výstupního modulu.
- 5. Vytvořte ukázkové programy použitím vývojových prostředí pro zadané PLC. Ověřte přitom možnosti webových serverů daných PLC, stejně tak jako možnosti využití vybraného SCADA/HMI systému při řízení a monitorování daných úloh.
- 6. Navrhněte formu prezentace a zpracování získaných a vytvořených podkladů a provedte její realizaci.

Forma zpracování bakalářské práce: tištěná/elektronická

#### Seznam doporučené literatury:

- 1. Programování PLC podle normy IEC 61131-3  $\mathbf{v}$ prostředí Mosaic [online]. Jedenácté vydání. 2009 [cit. 2021-10-23]. Dostupné  $\mathcal{I}$ : https://web.rcmt.cvut.cz/users/cerny/PLC\_sup/TXV00321\_(v11)\_Programovani\_PLC\_TECOMAT\_podle\_IEC\_61131-3.pdf
- 2. PŘÍRUČKA PROGRAMÁTORA PLC TECOMAT [online]. 13. vydání září 2007. 2007 [cit. 2021-10-23]. Dostupné z: https://web.rcmt.cvut.cz/users/cerny/PLC\_sup/TXV00109\_(v13)\_Prirucka\_programatora\_PLC\_TECOMAT.pdf
- 3. Siemens TIA Portal jednotné vývojové prostředí pro automatizaci v průmyslu. Časopis Automa [online]. 2011, 2011(03), 2 [cit. 2021-11-08]. Dostupné z: https://automa.cz/Aton/FileRepository/pdf\_articles/43212.pdf
- 4. Modely procesů EDU mod. Edumat.cz Autorizované kurzy Teco a.s., pomůcky do odborných učeben a laboratoří. [online]. [cit. 2021-10-28]. Dostupné z: http://www.edumat.cz/produkty.php?produkt=edumod
- 5. Co je Control Web? Moravské přístroje a.s. [online]. [cit. 2021-10-25]. Dostupné z: https://www.mii.cz/art?id=380&cat=146&lang=405
- 6. Nástroj pro výuku programování PLC podle normy IEC EN 61131-3 [online]. Praha, 2019 [cit. 2021-10-23]. Dostupné z: https://dspace.cvut.cz/bitstream/handle/10467/83691/F2-BP-2019-Grechka-Vladyslav-Grechka.B.P.pdf?sequence=-1&isAllowed=y. BAKALÁŘSKÁ PRÁCE. České vysoké učení technické v Praze Fakulta strojní.

Vedoucí bakalářské práce:

Ing. Pavel Navrátil, Ph.D. Ústav automatizace a řídicí techniky

Datum zadání bakalářské práce: Termín odevzdání bakalářské práce: 20. května 2022

15. ledna 2022

doc. Mgr. Milan Adámek, Ph.D. v.r. děkan

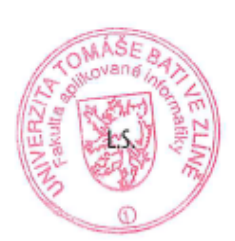

prof. Ing. Vladimír Vašek, CSc. v.r. ředitel ústavu

Ve Zlíně dne 15. ledna 2022

#### **Jméno, příjmení:** Martin Ministr

**Název bakalářské/diplomové práce:** Inovace základních modelů "technologických procesů" a jejich řízení s využitím programovatelných automatů

#### **Prohlašuji, že**

- beru na vědomí, že odevzdáním diplomové/bakalářské práce souhlasím se zveřejněním své práce podle zákona č. 111/1998 Sb. o vysokých školách a o změně a doplnění dalších zákonů (zákon o vysokých školách), ve znění pozdějších právních předpisů, bez ohledu na výsledek obhajoby;
- beru na vědomí, že diplomová/bakalářská práce bude uložena v elektronické podobě v univerzitním informačním systému dostupná k prezenčnímu nahlédnutí, že jeden výtisk diplomové/bakalářské práce bude uložen v příruční knihovně Fakulty aplikované informatiky Univerzity Tomáše Bati ve Zlíně a jeden výtisk bude uložen u vedoucího práce;
- byl/a jsem seznámen/a s tím, že na moji diplomovou/bakalářskou práci se plně vztahuje zákon č. 121/2000 Sb. o právu autorském, o právech souvisejících s právem autorským a o změně některých zákonů (autorský zákon) ve znění pozdějších právních předpisů, zejm. § 35 odst. 3;
- beru na vědomí, že podle § 60 odst. 1 autorského zákona má UTB ve Zlíně právo na uzavření licenční smlouvy o užití školního díla v rozsahu § 12 odst. 4 autorského zákona;
- beru na vědomí, že podle § 60 odst. 2 a 3 autorského zákona mohu užít své dílo diplomovou/bakalářskou práci nebo poskytnout licenci k jejímu využití jen připouští-li tak licenční smlouva uzavřená mezi mnou a Univerzitou Tomáše Bati ve Zlíně s tím, že vyrovnání případného přiměřeného příspěvku na úhradu nákladů, které byly Univerzitou Tomáše Bati ve Zlíně na vytvoření díla vynaloženy (až do jejich skutečné výše) bude rovněž předmětem této licenční smlouvy;
- beru na vědomí, že pokud bylo k vypracování diplomové/bakalářské práce využito softwaru poskytnutého Univerzitou Tomáše Bati ve Zlíně nebo jinými subjekty pouze ke studijním a výzkumným účelům (tedy pouze k nekomerčnímu využití), nelze výsledky diplomové/bakalářské práce využít ke komerčním účelům;
- beru na vědomí, že pokud je výstupem diplomové/bakalářské práce jakýkoliv softwarový produkt, považují se za součást práce rovněž i zdrojové kódy, popř. soubory, ze kterých se projekt skládá. Neodevzdání této součásti může být důvodem k neobhájení práce.

#### **Prohlašuji,**

- že jsem na diplomové/bakalářské práci pracoval samostatně a použitou literaturu jsem citoval. V případě publikace výsledků budu uveden jako spoluautor.
- že odevzdaná verze diplomové práce a verze elektronická nahraná do IS/STAG jsou totožné.

Ve Zlíně, dne Martin Ministr, v. r. podpis diplomanta

#### **ABSTRAKT**

Cílem této bakalářské práce bude modernizace modelů po stránce hardware a firmware, které by měly sloužit pro výuku předmětu "Programovaní PLC". Součástí práce bude i vytvoření nového firmware pro aktualizovanou základní hardwarovou jednotku, kterou je možno využít pro libovolný model "technologického procesu".

Původní verze modelu (EDU model) byla vytvořena Ing. Luďkem Kohoutem [\(http://www.edumat.cz/\)](http://www.edumat.cz/produkty.php?produkt=edutec). V roce 2020 byla v rámci bakalářské práce studenta Jana Vinklárka provedena modernizace HW části modelů a vytvořen testovací firmware pro model mísící jednotky.

Součástí bakalářské práce budou také vytvořené podklady, které by měly umožnit snadnější práci s modely a danými typy PLC, stejně tak jako s vizualizačními zařízeními.

Klíčová slova: PLC, Tecomat, Siemens, Saia, Control Web, HMI, Výukový model

#### **ABSTRACT**

The aim of this bachelor thesis will be to modernize the models in terms of hardware and firmware, which should be used to teach the subject "PLC Programming". Part of the work will be the creation of new firmware for the updated basic hardware unit, which can be used for any model of the "technological process".

The original version of the model (EDU model) was created by Ing. Luděk Kohout [\(http://www.edumat.cz\).](http://www.edumat.cz/) In 2020, as part of the bachelor's thesis of student Jan Vinklárek, the HW part of the models was modernized and test firmware was created for the mixing unit model.

The bachelor's thesis will also include materials that should make it easier to work with models and given types of PLCs, as well as with visualization devices.

Keywords: PLC, Tecomat, Siemens, Saia, Control Web, HMI, Educational model

Chtěl bych tímto poděkovat vedoucímu mé bakalářské práce Ing. Pavlu Navrátilovi, PhD. za cenné rady a připomínky při řešení této práce.

Prohlašuji, že odevzdaná verze bakalářské práce a verze elektronická nahraná do IS/STAG jsou totožné.

# **OBSAH**

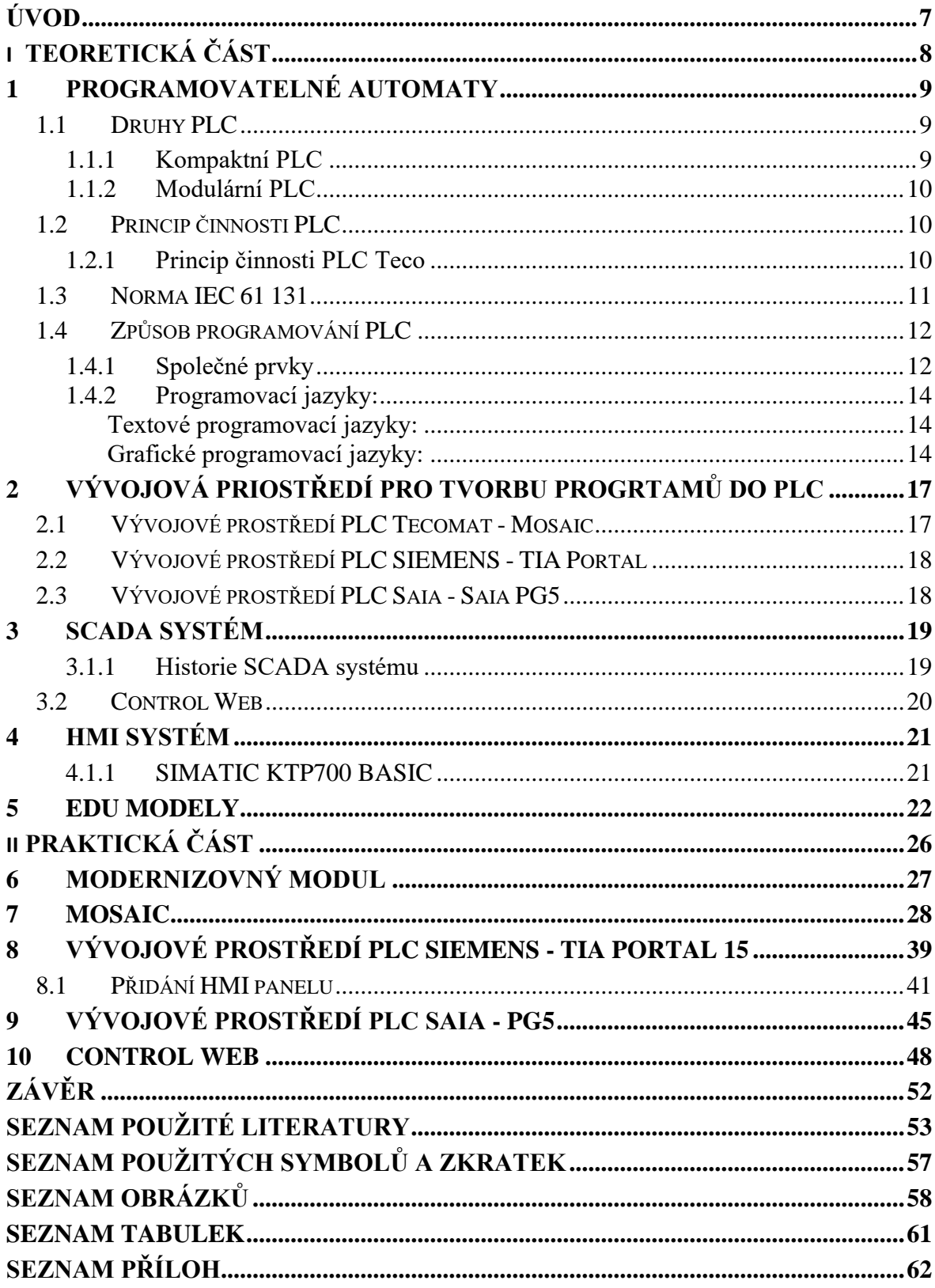

# <span id="page-7-0"></span>**ÚVOD**

Tato práce se zabývá modernizací vybraných modelů, které jsou využívány při výuce "Programování PLC". Původní modely byly vytvořeny Ing. Luďkem Kohoutem [\(http://www.edumat.cz/\)](http://www.edumat.cz/). V roce 2020 provedl student Jan Vinklárek v rámci své bakalářské práce modernizaci těchto modelů, na kterou navazuje tato práce.

Práce je rozdělena na teoretickou a praktickou část.

Teoretická část práce se věnuje historii a popisu obecného fungování programovatelných automatů (PLC). V této části jsou popsány PLC, které byly použity v této práci a která jsou používána při výuce, přičemž se jedná o PLC Siemens, PLC Tecomat a PLC Saia včetně popisu jejich vývojových prostředí. Dále je zde popsána možnost využití HMI/SCADA systémů.

Praktická část práce je zaměřena na práci s vývojovým prostředím jednotlivých PLC. Je zde ukázka tvorby nového projektu a deklarace vstupů a výstupů. Dále se v této částí nachází ukázka práce v programu ControlWeb. V této části je také popis nového modelu technologického procesu "Automatický sklad".

# <span id="page-8-0"></span>**I. TEORETICKÁ ČÁST**

### <span id="page-9-0"></span>**1 PROGRAMOVATELNÉ AUTOMATY**

Programovatelné automaty jsou miniaturní počítače, které jsou používány především pro průmyslovou automatizaci. Programovatelné automaty jsou odolnější než normální počítače. Dříve se používaly především pro řízení strojů nebo výrobních linek. Dnes se využívají v mnohem více oborech (např. inteligentní budovy, bezpečnost,…). Jejich předností je odolnost vůči vysokým teplotám, prašnosti, vlhkosti, …. [\[1\],](#page-53-1) [\[2\],](#page-53-2) [\[3\]](#page-53-3)

První PLC vynalezl Dick Morley v roce 1964, jako náhradu za reléové řídící systémy s pevnou logikou. [\[1\]](#page-53-1)

#### <span id="page-9-1"></span>**1.1 Druhy PLC**

Programovatelné automaty se mohou dělit podle různých kritérií. Může to být například podle počtu vstupů a výstupů nebo podle jejich konstrukce. Častěji se PLC dělí podle konstrukce do dvou skupin:

- 1. kompaktní
- 2. modulární

#### <span id="page-9-2"></span>**1.1.1 Kompaktní PLC**

Všechny jeho komponenty (CPU, vstupy, výstupy, napájecí jednotka,…) jsou umístěné v jednom zařízení. Výhodou těchto zařízení bývá menší cena a rychlost přístupu k periferiím, které jsou integrovány přímo v PLC. Nevýhodou je omezený počet vstupů a výstupů. Dají se použít pouze pro menší aplikace. [\[1\],](#page-53-1) [\[2\],](#page-53-2) [\[3\]](#page-53-3)

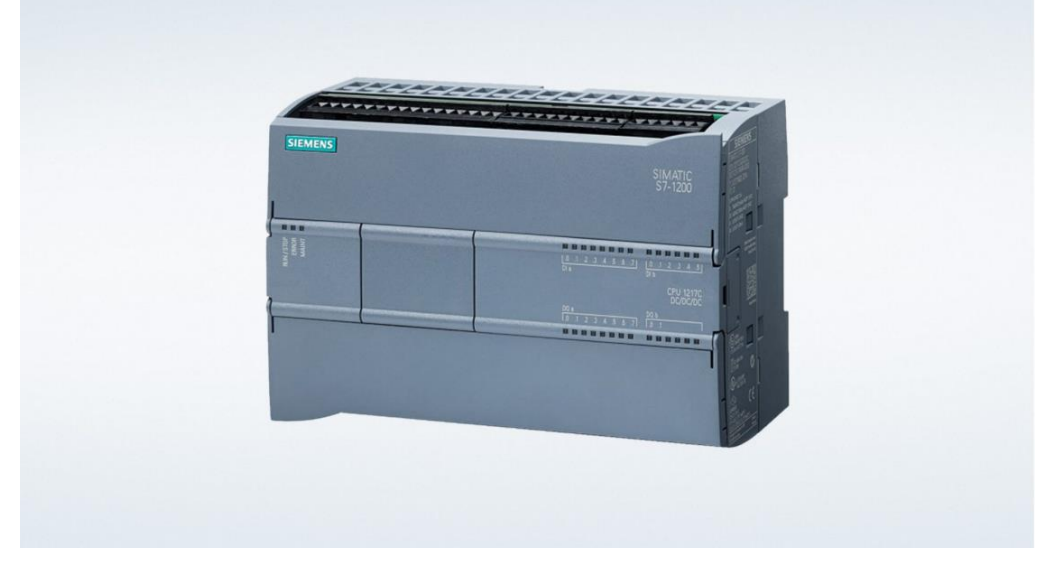

Obrázek 1. Kompaktní PLC Siemens SIMATIC S7-1200 [\[23\]](#page-55-0)

#### <span id="page-10-0"></span>**1.1.2 Modulární PLC**

Modulární PLC je poskládáno ze samostatných modulů. Jeden modul musí obsahovat CPU a k němu jsou přidávány další moduly pro vstupy, výstupy a nebo komunikační moduly. Tyto moduly lze různě kombinovat a doplňovat. Výhodou těchto programovatelných automatů je, že se dají téměř neomezeně rozšířit. [\[1\],](#page-53-1) [\[2\],](#page-53-2) [\[3\]](#page-53-3)

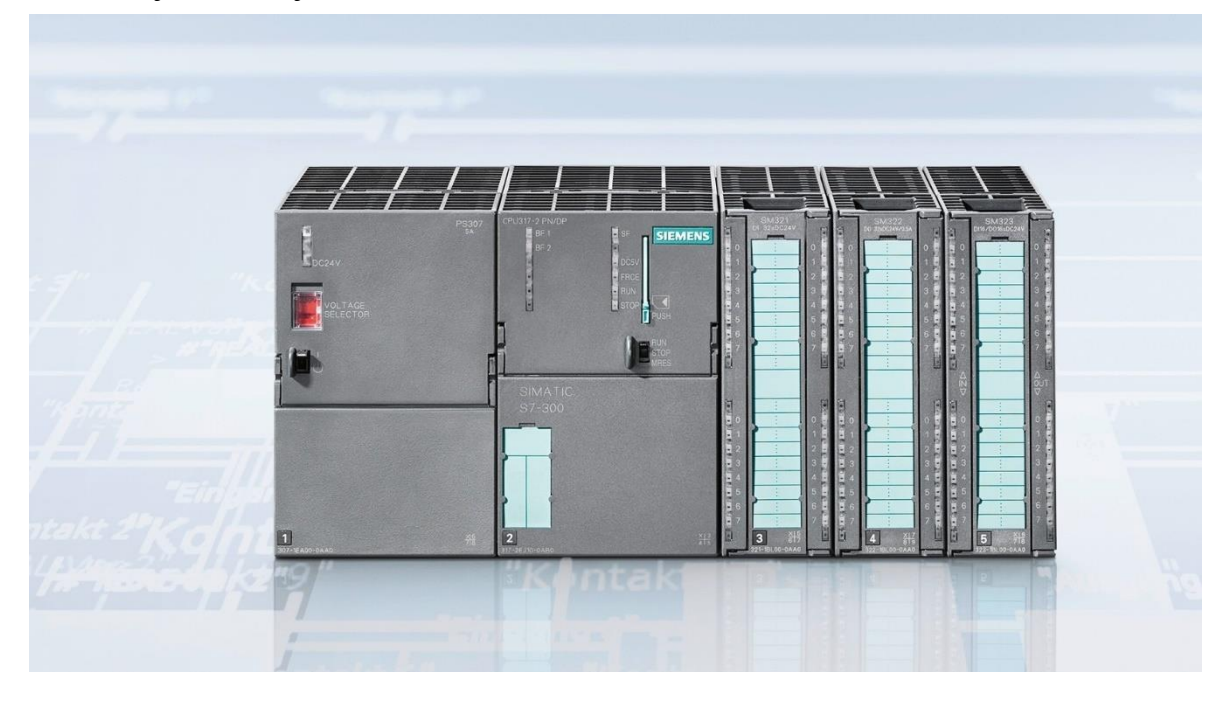

Obrázek 2. Modulární PLC Siemens SIMATIC S7-300 [\[24\]](#page-55-1)

## <span id="page-10-1"></span>**1.2 Princip činnosti PLC**

Procesor cyklicky vykonává posloupnost instrukcí, které jsou napsané v programu PLC. Každý výrobce používá jiný princip činnosti PLC. Dále bude popsán princip činnosti PLC od firmy Teco.

#### <span id="page-10-2"></span>**1.2.1 Princip činnosti PLC Tecomat**

Automat funguje ve dvou pracovních režimech.

Režim RUN:

- probíhá zde načítání hodnot vstupních signálů ze vstupních jednotek
- řeší instrukce uživatelského programu
- zapisuje vypočtené hodnoty výstupních signálů do výstupních jednotek

Režim HALT:

- v tomto režimu se provádí činnost spojená s editací programu
- nevykonává se uživatelský program
- není prováděn přenos dat

Jedno provedení činností v režimu RUN představuje cyklus programu. Vzorkovací frekvence je dána dobou cyklu. Doba cyklu je určena především strukturou a velikostí uživatelského programu, řádově se jedná o desítky až stovky milisekund. [\[4\]](#page-53-4)

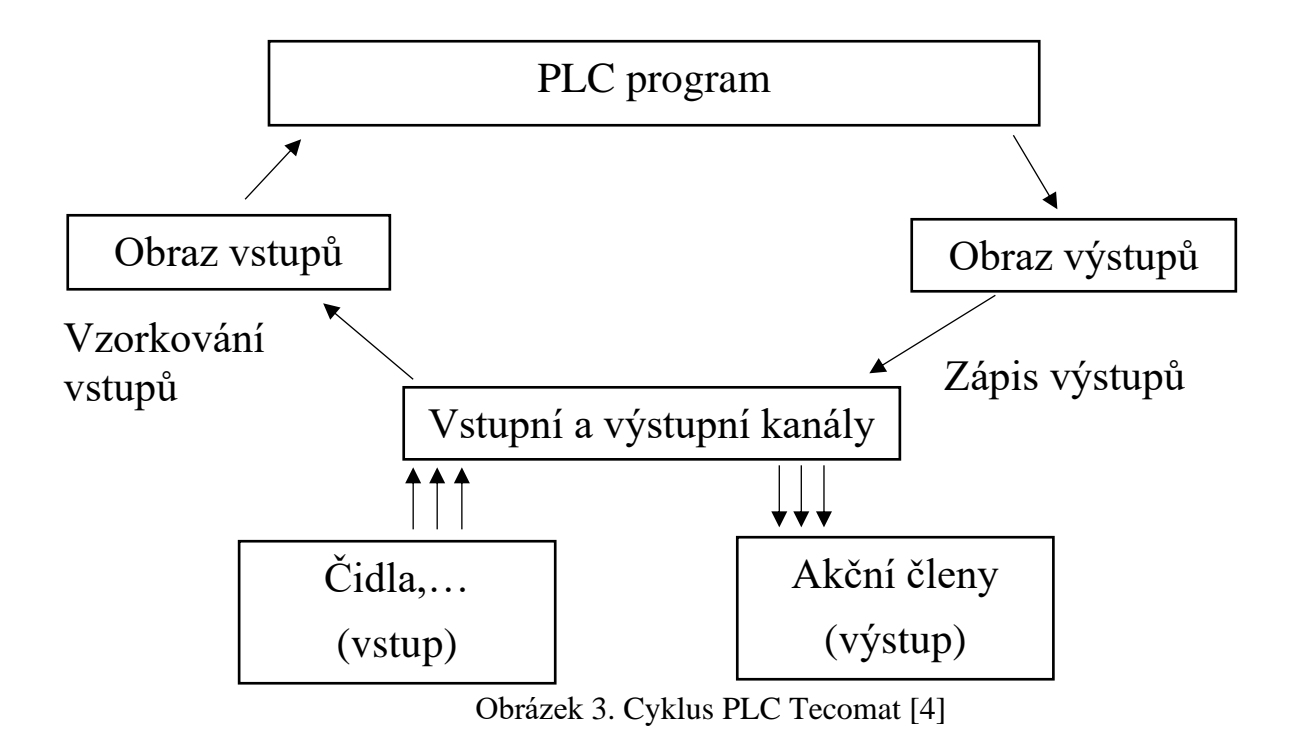

## <span id="page-11-1"></span><span id="page-11-0"></span>**1.3 Norma IEC 61 131**

Tato norma se skládá z několika částí a představuje souhrn požadavků na moderní řídící systémy. Je nezávislá na výrobci a má širokou mezinárodní podporu. Jednotlivé části normy se věnují technickému i programovému vybavení těchto systémů.

V ČR jsou přijaty tyto části normy:

ČSN EN 61 131-1: Všeobecné informace ČSN EN 61 131-2: Požadavky na zařízení a zkoušky ČSN EN 61 131-3: Programovací jazyky ČSN EN 61 131-4: Podpora uživatelů ČSN EN 61 131-5: Komunikace ČSN EN 61 131-6: Funkční bezpečnost

ČSN EN 61 131-7: Programování fuzzy řízení ČSN EN 61 131-8: Směrnice pro implementaci programovacích jazyků ČSN EN 61 131-9: Digitální komunikační rozhraní pro malé senzory a akční členy ČSN EN 61 131-10: Výměnný formát XML pro PLC [\[6\]](#page-53-5)

## <span id="page-12-0"></span>**1.4 Způsob programování PLC**

O způsobu programování PLC pojednává třetí část normy - ČSN EN 61 131-3: Programovací jazyky. Tato část normy se dělí na dvě části, tj.

- společné prvky
- programovací jazyky

#### <span id="page-12-1"></span>**1.4.1 Společné prvky**

Při programování podle normy IEC 61 131 - 3 je základním pojmem termín Programová Organizační Jednotka (POU). POU je nejmenší nezávislá část uživatelského programu. Mohou být dodávaný od výrobce řídicího systému nebo jej může vytvořit uživatel. Jsou dány tři základní typy POU, tj.

- funkce (FUN)
- funkční blok (FB)
- program(PROG)

Funkce je nejjednodušší POU. Hlavním znakem funkce je, že pokud je volána se stejnými vstupními parametry, musí produkovat stejný výsledek. Funkce může vracet pouze jeden výsledek. Mezi standartní funkce patří například: ADD, ABS, SQRT, SIN, COS.

Funkční blok na rozdíl od funkce má schopnost vlastnit paměť pro zapamatování hodnot některých proměnných. Na rozdíl od funkce může vracet více než jeden výsledek. Funkční blok můžeme chápat jako určitou část programu, která je oddělena od jiných částí programu. Každý funkční blok může být použit v různých programech a může být napsán libovolným jazykem, který je definován normou. Příkladem funkčních bloků jsou například PID regulátory.

Program představuje vrcholnou programovou jednotku v uživatelském programu. Program se skládá z funkcí a funkčních bloků. PLC může zpracovávat více programů.

Programové organizační jednotky se skládají ze dvou částí, tj. deklarační a výkonné. V deklarační části se deklarují proměnné, které jsou potřebné pro činnost POU. Ve výkonné části se nachází příkazy pro realizaci požadovaného programu. [\[5\],](#page-53-6)[\[6\],](#page-53-5)[\[7\]](#page-53-7)

**PROGRAM jménoProg FUNCTION BLOCK jménoFB FUNCTIONjménoFUN**

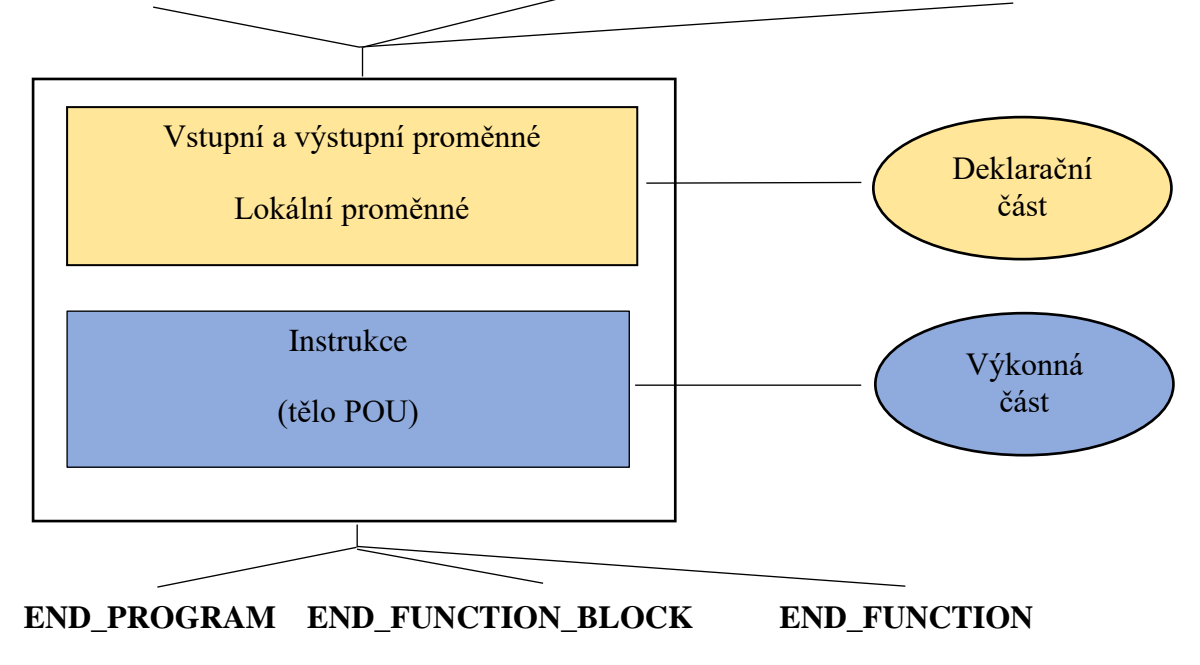

Obrázek 4. Základní struktura POU [\[5\]](#page-53-6)

<span id="page-13-0"></span>Mezi další společné prvky patří Typy dat. Při vytváření programu je nutné definovat typy všech použitých parametrů. Mezi základní datové typy patří například BOOL, BYTE, INT, WORD. Více datových tipů je uvedeno v následující tabulce[.\[5\]](#page-53-6)[,\[6\]](#page-53-5)[,\[7\]](#page-53-7)

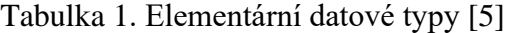

<span id="page-13-1"></span>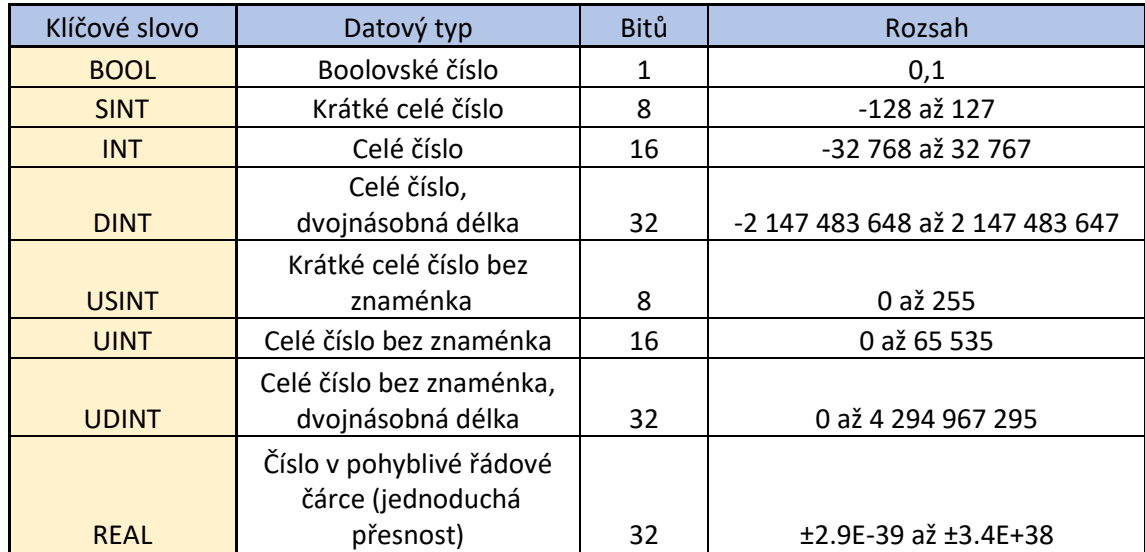

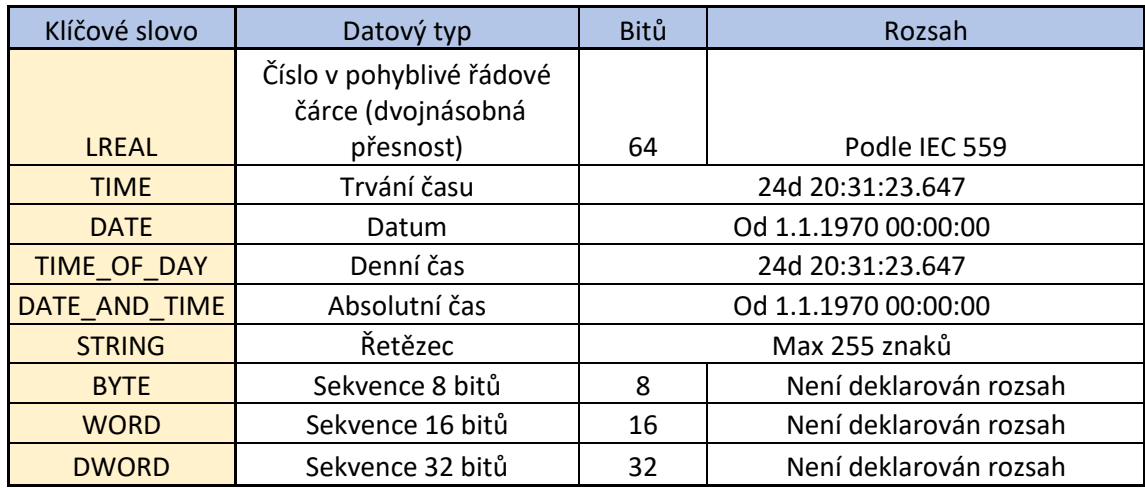

#### <span id="page-14-0"></span>**1.4.2 Programovací jazyky:**

#### <span id="page-14-1"></span>*Textové programovací jazyky:*

• IL (Instruction List - jazyk seznamu instrukcí)

Jedná se o evropský protějšek jazyka LD. Tento jazyk je podobný jazyku assembler. [\[5\],](#page-53-6) [\[6\]](#page-53-5)

#### LD A AND B OR C

Obrázek 5. Ukázka programovacího jazyka IL

• ST (Structured Text - jazyk strukturovaného textu)

Má kořeny v jazycích Pascal a C. Jedná se o velmi výkonný programovací jazyk. Tento jazyk je vhodný pro definování funkčních bloků, které pak mohou být použity jakémkoliv jiném programovacím jazyku. [\[5\],](#page-53-6) [\[6\],](#page-53-5) [\[7\]](#page-53-7)

 $D := (A \text{ AND } B) \text{ OR } C;$ 

Obrázek 6. Ukázka programovacího jazyka ST

#### <span id="page-14-2"></span>*Grafické programovací jazyky:*

• LD (Ladder Diagram - jazyk kontaktních schémat)

Tento jazyk pochází z USA. Spočívá v grafické prezentaci reléové logiky. Program je v tomto jazyce psán pomocí sítě propojených grafických prvků. [\[5\],](#page-53-6)[\[6\],](#page-53-5)[\[7\]](#page-53-7)

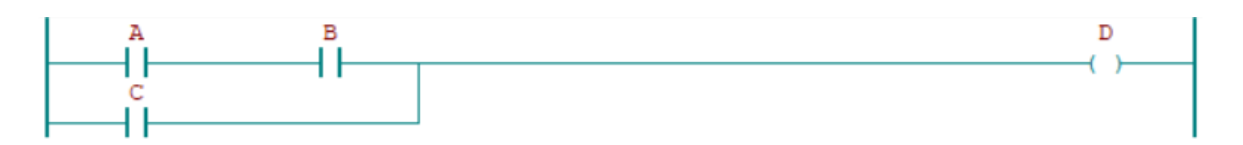

Obrázek 7. Ukázka programovacího jazyka LD

• FBD (Function Block Diagram - jazyk funkčního blokového schématu)

Vyjadřuje chování funkčních bloků jako soubor vzájemně propojených grafických bloků jako v obvodových diagramech. Používají se zde standartní funkční bloky logických funkcí, čítačů, časovačů, … [\[5\]](#page-53-6)[,\[6\],](#page-53-5)[\[7\]](#page-53-7)

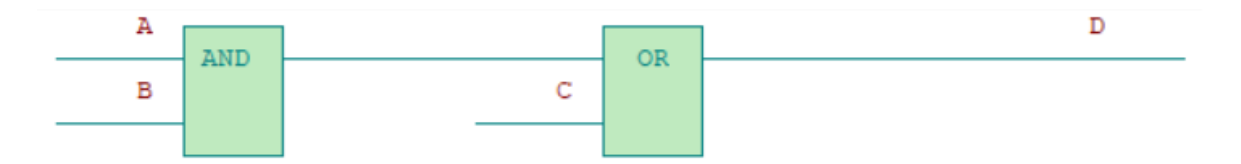

Obrázek 8. Ukázka programovacího jazyka FBD

• CFC (Coutinuous Function Chart)

Tento jazyk se vyvinul z jazyka FBD, tudíž je tomuto jazyku velmi podobný. Patří mezi populární a rozšířené jazyky. Spočívá v umisťování hotových funkčních bloků na plochu a v jejich následném spojování mezi vstupy a výstupy. Jazyk CFC je zaměřený na správu celých technologických celků. Mezi jeho výhody patří přehlednost pro malé programy.

[\[5\]](#page-53-6)[,\[6\]](#page-53-5)[,\[7\]](#page-53-7)

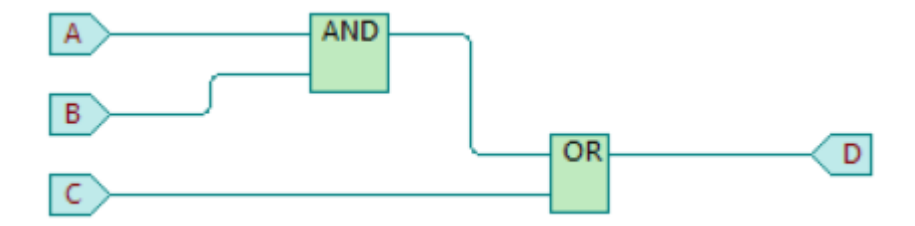

Obrázek 9. Ukázka programovacího jazyka CFC

• SFC (Sequential Function Chart - jazyk sekvenčních diagramů)

Je odvozený ze symboliky Petriho sítí. Algoritmus tohoto jazyka je tvořen posloupnosti kroků, které jsou odděleny přechodovými podmínkami. K jednotlivým krokům mohou být připojeny různé akce. [\[21\]](#page-55-2)

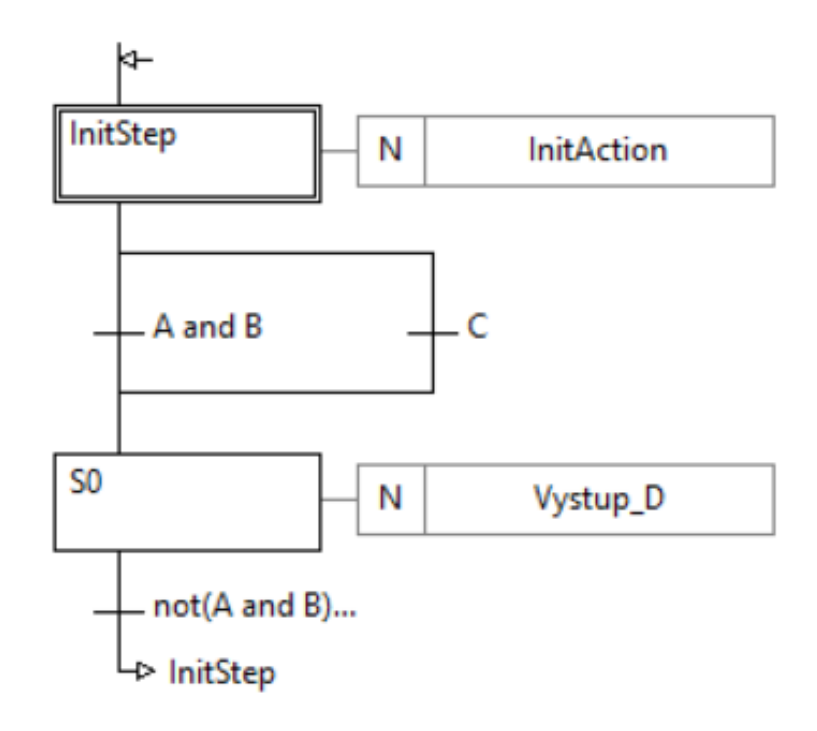

<span id="page-16-0"></span>Obrázek 10. Ukázka programovacího jazyka SFC

# <span id="page-17-0"></span>**2 VÝVOJOVÁ PRIOSTŘEDÍ PRO TVORBU PROGRTAMŮ PRO PLC**

Program, podle kterého PLC pracuje je vytvářen v určitém vývojovém prostředí. Každý výrobce má své prostředí, ve kterém probíhá tvorba programů. Pro PLC od firmy Teco se používá vývojové prostředí Mosaic. PLC značky Siemens pracují s vývojovým prostředím jménem TIA Portal. A pro programování PLC Saia je používáno vývojové prostředí Saia PG5.

## <span id="page-17-1"></span>**2.1 Vývojové prostředí PLC Tecomat - Mosaic**

Mosaic je vývojové prostředí, ve kterém probíhá tvorba programů pro PLC Tecomat od firmy Teco. Tento program byl vytvořen v roce 2000 a je vyvíjen v souladu s normou IEC EN-61131-3[.\[8\]](#page-54-0)

Program Mosaic je volně ke stažení ze stránek firmy Teco [\(www.tecomat.com\)](http://www.tecomat.com/). Po stažení Mosaic funguje ve verzi Lite. Tato verze obsahuje všechny nástroje, které jsou v dané chvíli k dispozici. Verze Lite je plně dostačující pro výuku a pro programování nejmenších PLC. Součástí této verze je i plná simulace. Pokud bychom chtěli pracovat s většími PLC budeme potřebovat HW klíč, poté bude možné deklarovat větší množství I/O modulů[.\[8\]](#page-54-0)

V programu Mosaic můžeme veškerá PLC programovat i pomocí nativního mnemokódu, který se používal pro programování starších automatů z řad NS950, TC400, TC500,… U nové generace PLC se již programuje v souladu s normou IEC 61131-3[.\[8\]](#page-54-0)

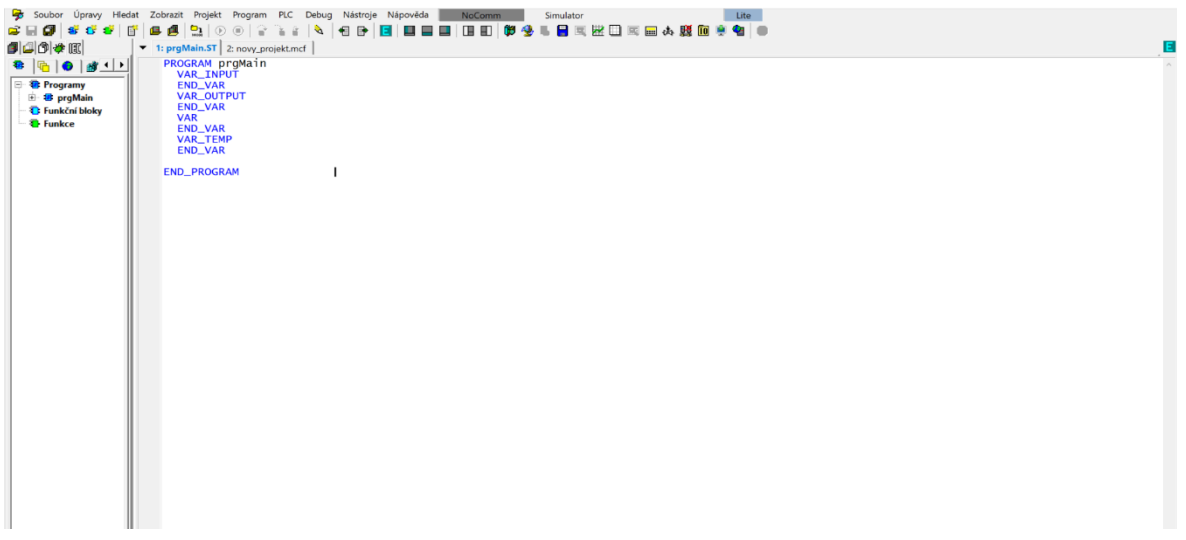

Obrázek 11. Ukázka vývojového prostředí Mosaic

# <span id="page-18-0"></span>**2.2 Vývojové prostředí PLC SIEMENS - TIA Portal**

Totally Integrated Automation Portal (TIA Portal) je vývojové prostředí pro PLC od firmy Siemens. Nabízí nástroje potřebné k projektování a konfiguraci řídících systémů[.\[9\]](#page-54-1)

| מיסיות היסטונית בוסטו בווטרונים והסינונים הסינוך הוסטוב המסוטונו | → P 日 Save project 昌 X 田 国 × り± (半 古 旧 旧 国 国 ダ Go online ダ Go office   品 西 田 学 H   II   Gearch in project>   当 |                               | Totally Integrated Automation<br>PORTAL                                                                                                    |
|------------------------------------------------------------------|----------------------------------------------------------------------------------------------------|-------------------------------|----------------------------------------------------------------------------------------------------|
| roject tree<br>$\Box$                                            | novy_projekt > PLC 1 (CPU 1214C DC/DC/DC) > Program blocks > Main [OB1]                                        | $-9$ $ \times$                | $-1$<br>structions                                                                                                    |
| <b>Devices</b>                                                   |                                                                                                    |                               | <b>Options</b>                                                                                                    |
| 脑                                                                | □2   おおままし   三日日日3:2:2:日はじんのななにしもない。                                                                           | $\Box$                        |                                                                                                    |
|                                                                  | Main                                                                                                    |                               | v Favorites                                                                                                    |
| novy_projekt<br>$\sim$                                           | Default value<br>Comment<br><b>Name</b><br>Data type                                                           |                               |                                                                                                    |
| Add new device                                                   | <b>Ed ▼ Input</b>                                                                                              |                               | $\boxed{22}$<br>∸<br>$\rightarrow$<br>HH.                                                                                                    |
| ch Devices & networks                                            | Initial call of this OB<br>Initial Call<br>Bool<br><b>DE</b>                                                   |                               |                                                                                                    |
| - THE PLC_1 [CPU 1214C DC.                                       | Bool<br>=True, if remanent data are available<br>le e<br>Remanence                                             |                               | $\mathcal{A}(\mathcal{G}) = \mathcal{A}(\mathcal{G}) = \mathcal{A}(\mathcal{G})$                                                                                                    |
| <b>IN</b> Device configuration                                   | 4 40 Temp                                                                                                    |                               | s Testing                                                                                                    |
| <b>V</b> Online & diagnostics                                    | «Addinew»                                                                                                    |                               |                                                                                                    |
| - al Program blocks<br>Add new block                             | <b><i><u></u></i></b> ▼ Constant                                                                               |                               |                                                                                                    |
| <b>Main [OB1]</b>                                                |                                                                                                    |                               | <b>In Task</b>                                                                                                    |
| <b>Egi Technology objects</b>                                    |                                                                                                    |                               | $\vee$ Basic instructions                                                                                                    |
| <b>External source files</b>                                     | Block title: "Main Program Sweep (Cycle)"                                                                      |                               | Descr<br>Name                                                                                                    |
| <b>De</b> PLC tags                                               | Comment                                                                                                    |                               | $\Box$<br><b>D</b> General                                                                                                    |
| <b>Ed PLC data types</b>                                         | Network 1:<br>$\overline{\phantom{0}}$                                                                         |                               | <b>En Bit logic operations</b><br>$\frac{1}{\frac{1}{\sqrt{1}}}\frac{1}{\frac{1}{\sqrt{1+\frac{1}{\sqrt{1+\frac$<br><b>b G</b> Timer operations |
| Watch and force ta.                                              |                                                                                                    |                               |                                                                                                    |
| Cal Online backups                                               | Comment                                                                                                    |                               | $\blacktriangleright$ $\lceil$ < $\rceil$ Comparator operations                                                                                                    |
| <b>Exhibition</b>                                                |                                                                                                    |                               | <b>ET Meth functions</b>                                                                                                    |
| <b>E</b> Device proxy data                                       |                                                                                                    |                               | $\mathbf{H}$<br>$  \rangle$                                                                                                    |
| <b>Bit Program info</b>                                          |                                                                                                    |                               | $\vee$ Extended instructions                                                                                                    |
| Fi PLC alarm text lists                                          |                                                                                                    |                               | Descr<br><b>Name</b>                                                                                                    |
| <b>I</b> Local modules<br><b>b</b> Sal Uncrouped devices         |                                                                                                    |                               | Date and time-of-day                                                                                                    |
| <b>Exc</b> Security settings                                     |                                                                                                    |                               | String + Char                                                                                                    |
| Common data                                                      |                                                                                                    |                               | Distributed IO                                                                                                    |
| Documentation settings                                           |                                                                                                    |                               | <b>PROFlenergy</b>                                                                                                    |
| <b>C</b> Languages & resources                                   |                                                                                                    |                               | Interrupts<br>$\overline{\phantom{0}}$                                                                                                    |
| <b>Igi Online access</b>                                         |                                                                                                    |                               | Alermina<br>$\rightarrow$<br>$\mathbf{H}$                                                                                                    |
| <b>Michael Sended Philadelphia</b><br>$\rightarrow$              |                                                                                                    |                               | $ightharpoonup$ Technology                                                                                                    |
| v Details view                                                   |                                                                                                    |                               | Descripti.<br>lame                                                                                                    |
|                                                                  | 100%                                                                                                    | $\blacksquare$ . we determine | Counting                                                                                                    |
|                                                                  | <b>N</b> Info Q V Diagnostics<br><b>Q</b> Properties                                                           |                               | PID Control                                                                                                    |
|                                                                  |                                                                                                    |                               | Motion Control                                                                                                    |
| Addr.,<br>Name:                                                  | General <b>G</b> Cross-references<br>Compile<br>Syntax                                                         |                               |                                                                                                    |
|                                                                  | <b>GIA GI</b> Show all messages<br>$\overline{ }$                                                              |                               |                                                                                                    |
|                                                                  |                                                                                                    |                               |                                                                                                    |
|                                                                  | Path<br>Description<br>Go to ?<br>Errors Warnings Time                                                         |                               |                                                                                                    |
|                                                                  |                                                                                                    |                               |                                                                                                    |
|                                                                  |                                                                                                    |                               |                                                                                                    |
|                                                                  |                                                                                                    |                               |                                                                                                    |
|                                                                  |                                                                                                    |                               |                                                                                                    |
|                                                                  |                                                                                                    |                               | $\rightarrow$<br>$\mathbf{H}$                                                                                                    |
|                                                                  |                                                                                                    |                               | Communication                                                                                                    |
|                                                                  |                                                                                                    |                               | > Optional packages                                                                                                    |
| $\vert \cdot \vert$<br>$\rightarrow$<br>$\mathbf{H}$             |                                                                                                    |                               |                                                                                                    |
| <b>C</b> Overview<br>4 Portal view                               | <b>B</b> Main (081)                                                                                            |                               | <b>M</b> Project novy_projekt opened.                                                                                                    |

Obrázek 12. Ukázka vývojového prostředí TIA Portal V15

# <span id="page-18-1"></span>**2.3 Vývojové prostředí PLC Saia - Saia PG5**

V prostředí Saia PG5 se programují všechny automaty od firmy Saia. Obsah tohoto nástroje odpovídá požadavkům normy IEC 61131. Jsou tedy mnohem víc než jen dobrým servisním a programovacím nástrojem. Většina aplikací pro PLC Saia se programuje pomocí grafických aplikačních modulů tzv. FBoxy. [\[10\]](#page-54-2)

| Device1 - Saia PG5 Fupla Editor - [Krizovatka.fup]                            |                           |                  |                     |                     |                |                                | $\Box$<br>$\times$ |
|-------------------------------------------------------------------------------|---------------------------|------------------|---------------------|---------------------|----------------|--------------------------------|--------------------|
| File Edit View Device Online Mode Block Page Window Help                      |                           |                  |                     |                     |                |                                |                    |
|                                                                               |                           |                  |                     |                     |                |                                |                    |
| 4 ×<br>Selector                                                               |                           | Krizovatka.fup   |                     |                     |                | $4 P \times$ Properties        | 4x                 |
| Standard                                                                      |                           | -                |                     |                     |                | Page                           |                    |
| $-20$<br><b>Filter</b>                                                        |                           | <b>CYKLUS-</b>   | $\rightarrow$ Dyn + |                     |                | 图 创 》                          |                    |
| <sup>R</sup> Analog I/O                                                       |                           |                  | +Dyn-               |                     |                | General                        |                    |
| <b>Binary</b>                                                                 |                           |                  |                     |                     |                | (Name)                         |                    |
| <b>Blocks Control</b>                                                         |                           |                  | <b>Blink</b>        |                     |                | Comment                        |                    |
| <sup>8</sup> Communication S-Bus                                              |                           | START-           | En<br>$\circ$       |                     |                |                                |                    |
| <sup>*</sup> Communication Text                                               |                           | CAS-             | -TV                 |                     |                | Description                    |                    |
| Conversion                                                                    |                           | LOG NULA-        |                     | -KSet<br>$\Omega$   |                | <b>D</b> Size                  | 82:54              |
| Counter<br><sup>8</sup> Data Block                                            |                           | <b>PROMENNA-</b> |                     | +Up<br>Cnt          | $-CISLO$       | Font Color                     | 0; 0; 0            |
| <sup>8</sup> Display module                                                   |                           |                  |                     | <b>Dwn</b><br>En    |                | Background Color 255; 255; 255 |                    |
| <b>Energy Meter</b>                                                           |                           |                  |                     | łС                  |                | <b>□ Condition</b>             |                    |
| <b>E</b> File System                                                          |                           |                  |                     |                     |                | Disabled                       | No                 |
| <sup>III</sup> Floating Point                                                 |                           |                  |                     |                     |                | Symbol                         |                    |
| <sup>®</sup> Integer                                                          |                           |                  |                     |                     |                | Function<br>$\epsilon$         |                    |
| <sup>B</sup> IP Protocols                                                     |                           |                  |                     |                     |                | $\overline{0}$<br>Value        |                    |
| R Modem RF                                                                    |                           |                  |                     |                     |                |                                |                    |
| <b>E</b> PWM outputs                                                          |                           |                  |                     |                     |                |                                |                    |
| <b>E</b> System information                                                   |                           |                  |                     |                     |                |                                |                    |
|                                                                               |                           |                  |                     |                     |                |                                |                    |
|                                                                               |                           |                  |                     |                     |                |                                |                    |
|                                                                               |                           |                  |                     |                     |                |                                |                    |
| 8899 * 8                                                                      |                           |                  |                     |                     |                |                                |                    |
| <b>E Selector B</b> Page Navigator                                            |                           |                  |                     |                     |                |                                |                    |
|                                                                               |                           |                  |                     |                     |                |                                |                    |
| <b>Symbol Editor</b>                                                          |                           |                  |                     |                     |                |                                | $x + y$            |
| $E_5$ be $*$ + $E_6$ A C S E $\circ$ $\circ$ P Find: Type a substring to find |                           |                  | $-100-00$ $-1$      |                     |                |                                |                    |
| Symbol Name                                                                   | Type                      | Address/Value    | Comment             | Actual Address Tags | Scope          |                                |                    |
| $\blacktriangleright$ $\Box$ Krizovatka.fup                                   | ROOT                      |                  |                     |                     |                |                                |                    |
| $-5$ COB <sub>-</sub> 0<br>$-5HZ$                                             | COB<br>$\circ$            |                  |                     |                     | Local<br>Local |                                |                    |
| <b>SA HIZL</b>                                                                | <b>D</b>                  |                  |                     |                     | Local          |                                |                    |
| $-5H$<br>$-8$ CHZ                                                             | o<br>$\overline{\bullet}$ |                  |                     |                     | Local<br>Local |                                |                    |
| <b>S CHC</b>                                                                  | lo.                       | z                |                     |                     | Local          |                                |                    |
| $-50z$<br>-a DZL                                                              | o<br>ō                    | ĸ                |                     |                     | Local<br>Local |                                |                    |
| $\vdash$ 5 DC                                                                 | īο                        |                  |                     |                     | Local          |                                |                    |
| All Publics   System   Krizovatka.fup ×                                       |                           |                  |                     |                     |                |                                |                    |
| Adjust Window   Results   & Error List   & Symbol Editor                      |                           |                  |                     |                     |                |                                |                    |
|                                                                               |                           |                  |                     |                     |                |                                |                    |

Obrázek 13. Ukázka vývojového prostředí Saia PG5

#### <span id="page-19-0"></span>**3 SCADA SYSTÉM**

Supervisiory Control And Data Acquisition (SCADA) - systém pro dohled, řízení a sběr dat. Software typu SCADA je provozován na vyšší úrovni nad hardware (PLC, senzory, měřiče, …). Není to plnohodnotný řídicí systém, ale zaměřuje se spíše na dispečerský dohled a monitorování. Dále zprostředkovává konektivitu a sběr dat ze sledovaných technologických procesů. Tyto systémy mohou být na jednom místě rozšířeny do několika oblastí pomocí různých komunikačních technologií (profibus, RS-232, RS-485), dnes je ovšem nejvíce rozšířená komunikace pomocí sítě Ethernet. SCADA systémy se nejčastěji používají v oblastech jako je energetika, chemické provozovny, vodní systémy a v mnoha dalších oblastech.

#### <span id="page-19-1"></span>**3.1.1 Historie SCADA systému**

První SCADA systémy pochází ze 60. let 20. století. Historii těchto systémů můžeme rozdělit do čtyř generací.

1.Generace - ostrovní systémy

Nákladné jednoúčelové systémy.

2.Generace - distribuované systémy

Větší počet menších stanic propojených uzavřenými komunikačními protokoly. Jednotlivé stanice plnily specifické funkce.

3.Generace - síťové systémy

Používají otevřené komunikační protokoly, rozmach počítačových sítí.

4. Generace - "internet of things"

Propojení v síti internet. Dominují cloudové služby. [\[12\]](#page-54-3)[,\[13\]](#page-54-4)

### <span id="page-20-0"></span>**3.2 Control Web**

Control Web (CW) je SW pro vizualizaci a řízení technologických procesů v reálném čase. Pomocí různých ovladačů dokáže komunikovat s mnoha průmyslovými zařízeními (PLC - Siemens, Omron, Teco, …; I/O moduly - DataLab IO; měřící karty). Vyvinul se ze SW Control Panel 3.1, v roce 2021 je využívána verze 8. Control Web je program, který pro plnou funkčnost potřebuje licenci. Pokud licenci nevlastníme, je doba běhu programu omezená na délku třiceti minut. [\[11\]](#page-54-5)

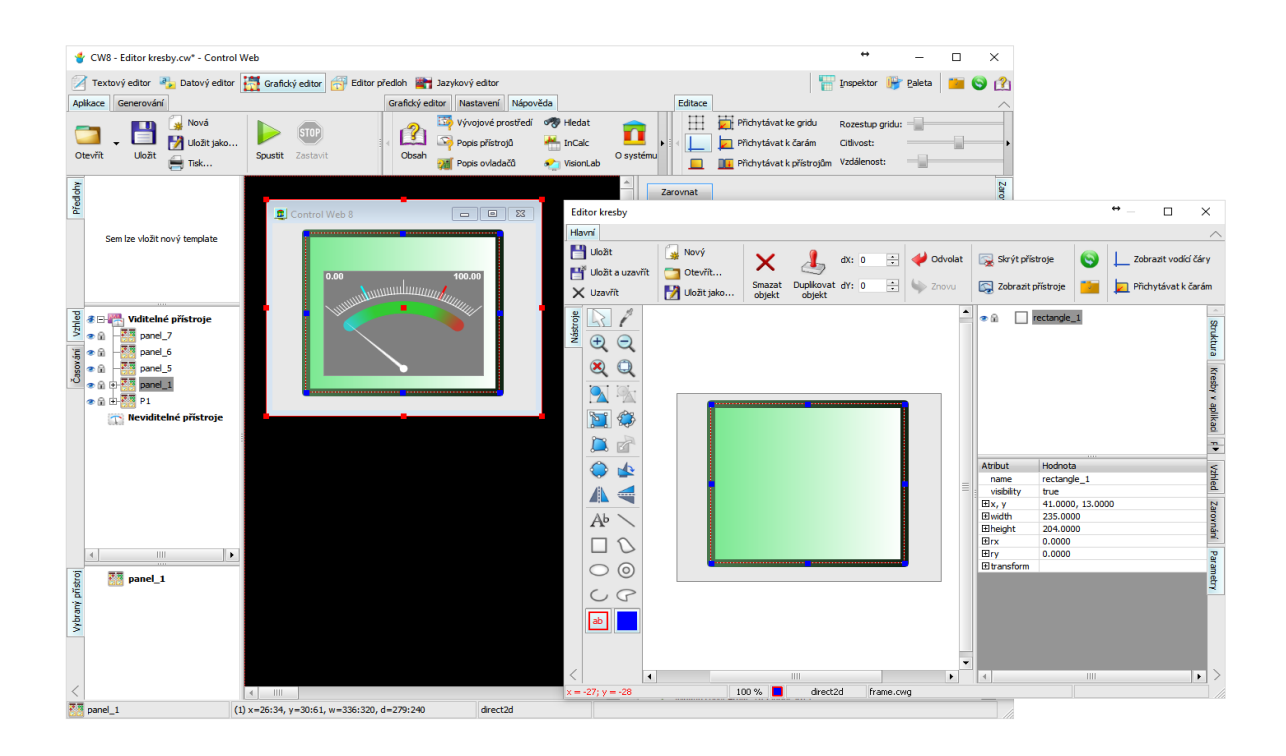

Obrázek 14. Ukázka SCADA systému Control Web [\[12\]](#page-54-3)

#### <span id="page-21-0"></span>**4 HMI SYSTÉM**

Human - Machine interface - rozhraní mezi člověkem a strojem.

Umožňují řízení a přístup k automatizačním zařízením. Pomocí HMI systému můžeme přímo ovládat některé stroje a zařízení[.\[13\]](#page-54-4)[,\[14\]](#page-54-6)

#### <span id="page-21-1"></span>**4.1.1 SIMATIC KTP700 BASIC**

Příkladem HMI systému je i displej SIMATIC KTP700 BASIC. Tento displej je používán pro zařízení, které jsou ovládány pomocí PLC SIEMENS.

Panely SIMATIC HMI Basic jsou ideální pro jednoduché operace na úrovni člověk-stroj. Nabízí kombinované ovládání dotykem nebo pomocí tlačítek, kterých ma tento panel osm. Pomocí USB rozhraní může být k panelu připojena například myš, klávesnice nebo čtečka čárových kódů. Podporuje také archivaci dat a USB flash disk. Pro připojení k displeji slouží Ethernetové rozhraní. [\[15\]](#page-54-7)

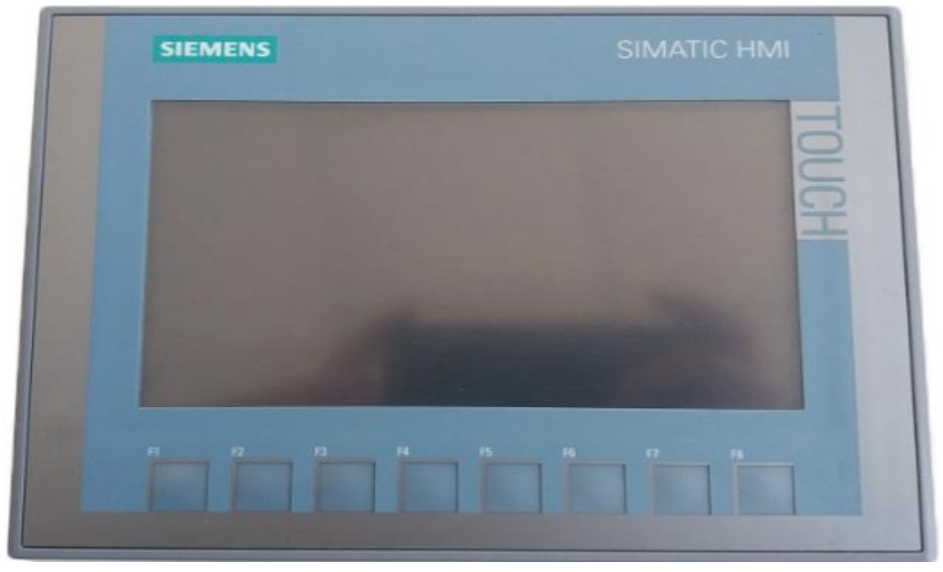

Obrázek 15. Panel KTP700 Basic [\[15\]](#page-54-7)

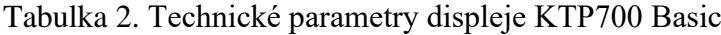

<span id="page-21-2"></span>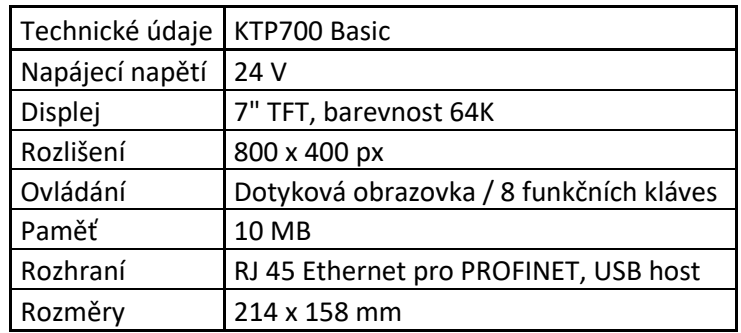

#### <span id="page-22-0"></span>**4.1.2 PCD7.D232**

Dalším ze skupiny HMI systémů je panel PCD7.D232. Tento panel slouží k ovládání PLC značky Saia.

Panel obsahuje číselnou klávesnici, osm funkčních kláves a několik navigačních tlačítek, které slouží k jeho ovládání. Hlavní částí panelu je podsvícený displej, který je tvořen osmi řádky po dvaceti znacích[.\[25\],](#page-55-3)[\[26\]](#page-56-0)

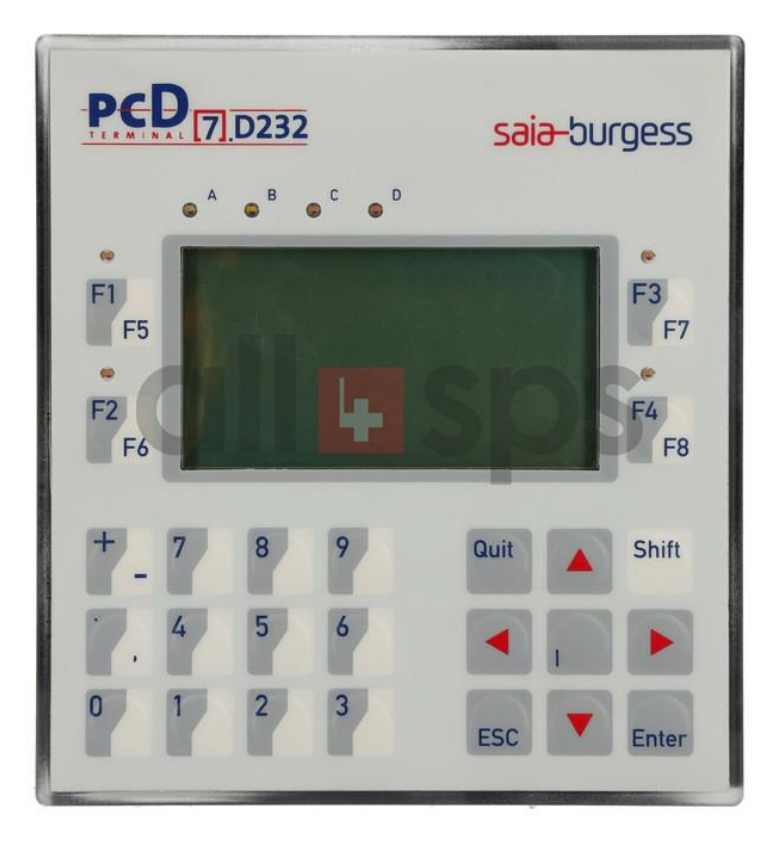

Obrázek 16. Panel PCD7.D232 [\[28\]](#page-56-1)

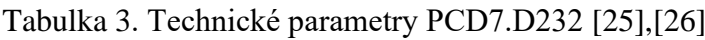

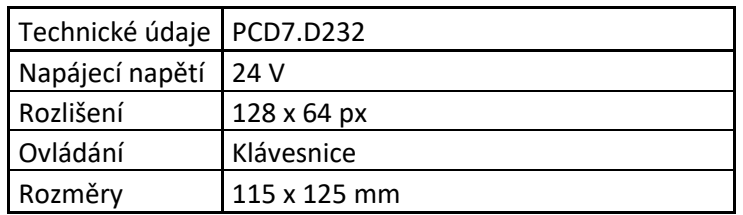

#### **5 EDU MODELY**

EDU modely byly vytvořeny Ing. Luďkem Kohoutem pro zkvalitnění výuky automatizace na středních a vysokých školách. Jedná se o soubor několika modelů "technologických procesů". Každý model komunikuje pomocí dvaceti pinového konektoru, ke kterému je připojen plochý kabel. Tento kabel vede na rozbočovací modul, který obsahuje čtyři (dva vstupní a dva výstupní) Cannon 9 konektory. Tyto konektory jsou přímo připojené na vstupy a výstupy PLC. Díky tomu se dá velmi lehce ke každému modelu připojit jakékoliv PLC. V modelu je umístěn mikropočítač, který komunikuje s PLC tak jako skutečný objekt. Jednotlivé funkce daného objektu jsou signalizovány pomocí LED diod[.\[6\]](#page-53-5)[,\[16\]](#page-54-8)

<span id="page-23-0"></span>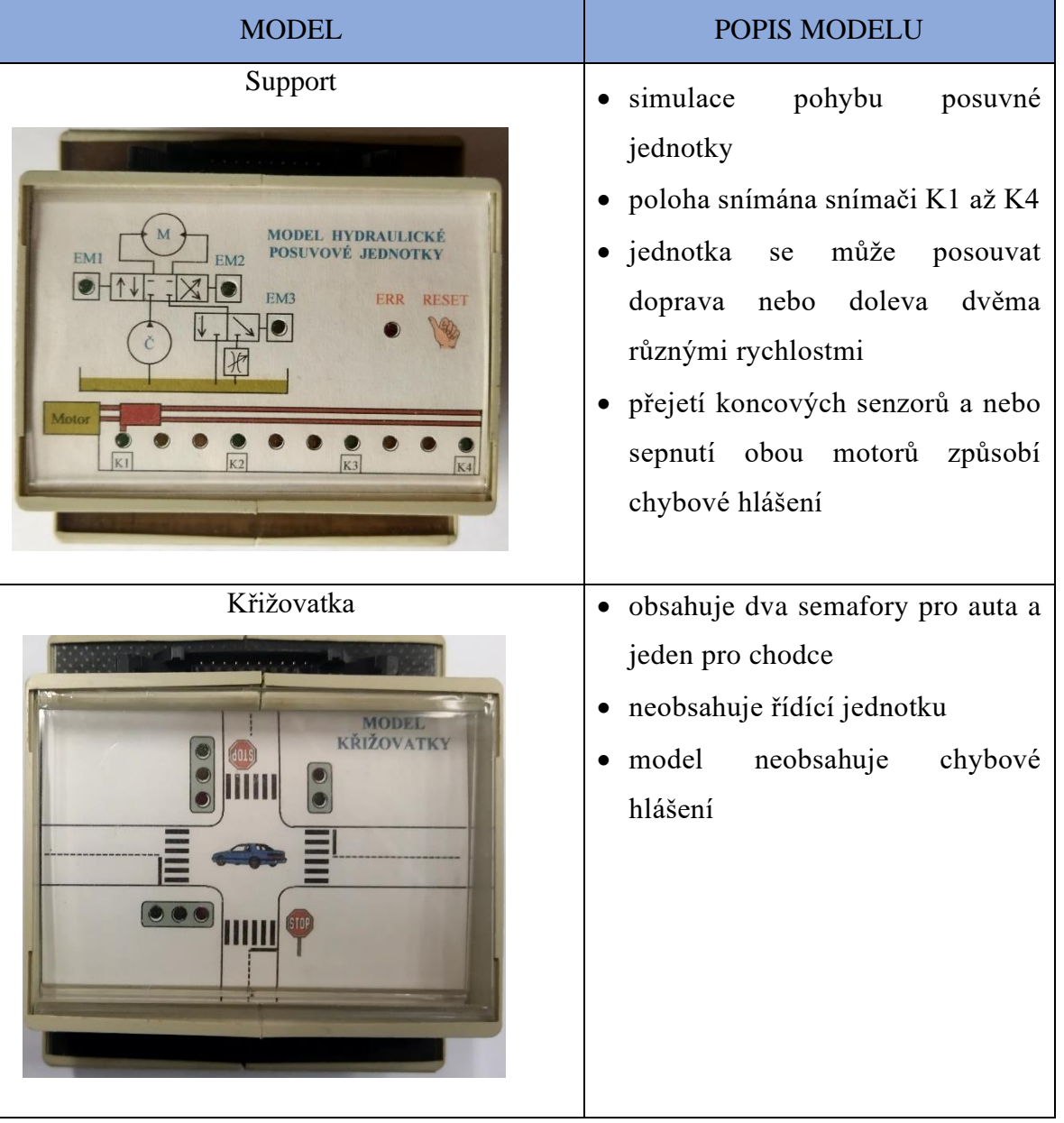

Tabulka 4. Tabulka původních modelů

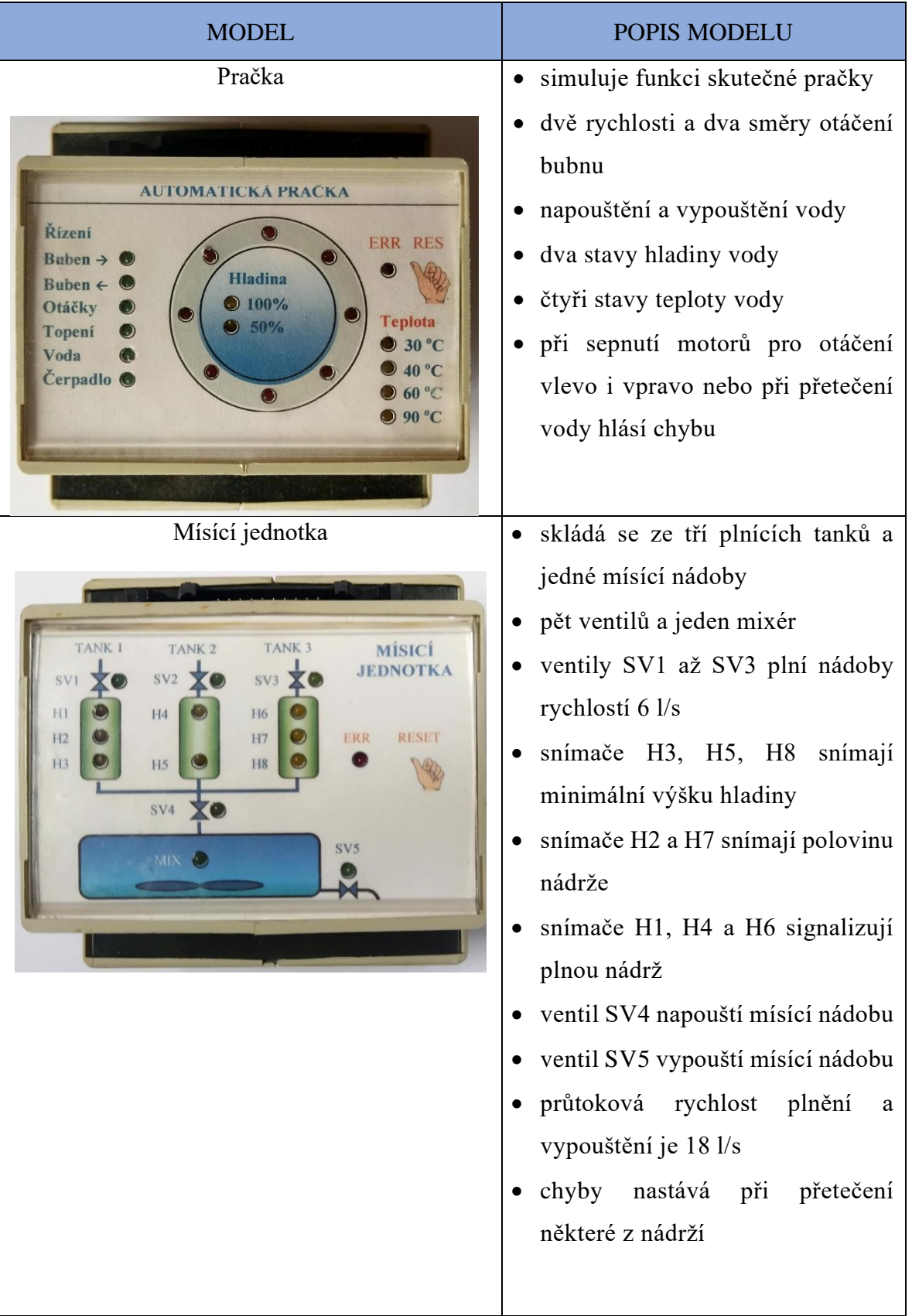

![](_page_25_Picture_90.jpeg)

# <span id="page-26-0"></span>**II. PRAKTICKÁ ČÁST**

# <span id="page-27-0"></span>**6 MODERNIZOVNÝ MODUL**

Jak již bylo v úvodu zmíněno, tato práce navazuje na Bakalářskou práci studenta Jana Vinklárka z roku 2020. Student Jan Vinklárek vytvořil základní desku pro současný modul. Součástí této práce bylo i testování jím vytvořené desky a nebyly zjištěny žádné nedostatky, které by bylo potřeba opravit či přepracovat.

Vstupy modulu jsou řešené pomocí stabilizátoru tvořeným Zenerovou diodou, která zajišťuje stabilizaci napětí na 4,7V. Napájení Arduina je řešeno pomocí DC - DC měniče, na jehož výstupu je 7,2V. Ostatní komponenty na desce jako je rozšiřovací modul a displej jsou napájeny napětím 5V z Arduina. Výstupy z modulu jsou řešeny pomocí optočlenů, tudíž jsou oddělená napětí 24V z PLC a 5V z Arduina.

Jako velmi praktický se jeví způsob, jak je vyřešené připojení displeje k desce a přepínání funkcí modelu (Arduino, HMI, PLC). Připojení k displeji je vyřešeno pomocí "konektoru" tvořeného z hřebínku a duté lišty, tudíž se dá displej kdykoliv oddělit od desky. Přepínání režimů je řešeno pomocí třech propojek ("jumperů"), jejichž pozice se mění podle toho, jaký režim chceme používat. Později byly tyto propojky nahrazeny přepínačem, který umožňuje snadnější přepínání mezi režimy.

![](_page_27_Picture_5.jpeg)

Obrázek 17. Modernizovaný modul

# <span id="page-28-0"></span>**7 NOVÝ MODEL TECHNOLOGICKÉHO PROCESU**

Jedná se o model automatického skladu. Fyzickou podobu tohoto modelu můžeme vidět na obrázku 17, kde je ukázán automatický sklad drobných dílů od firmy Jungheinrich.

![](_page_28_Picture_3.jpeg)

Obrázek 18. Automatický sklad drobných dílů [\[22\]](#page-55-4)

Tento model je možné rozdělit na část zakladače a na část zásobníku.

Produkt je nejprve umístěn na zakladač, který jej uskladňuje do jednotlivých pozic v zásobníku. Přítomnost produktu v zakladači je signalizována kontrolkou *Čidlo*. Produkt lze do zakladače umístit tak, že zakladač umístíme do pozice vpravo dole a sepneme akční člen *Zakladač*. Po uplynutí cca šesti sekund dojde k najetí produktu na zakladač a sepnutí výstupu.

Zásobník obsahuje celkem devět pozic rozdělených do tří pater a tří sloupců. Každé patro i sloupec má vlastní čidlo, které snímá polohu zakladače. Výchozí pozice zakladače je vpravo dole. Na této pozici je možné na zakladač umístit produkt.

Zakladač se může pohybovat do čtyř směrů (*Doleva, Doprava*, *Nahoru* a *Dolů*) tak, aby bylo možné jej umístit na požadovanou pozici v zásobníku. Po najetí do požadované pozice a sepnutí akčního členu *Zakladač* dojde po krátké době k přemístění produktu do zásobníku. V případě naplnění některé pozice se objeví grafická značka signalizující tento stav.

V případě, naplnění všech pozic zásobníku dojde k sepnutí výstupu modelu. Tím dá model signál PLC, že jsou všechny pozice obsazené. PLC poté musí poslat signál do modelu, aby se zásobník vyprázdnil.

Stejně jako ostatní modely, obsahuje i tento model chybové stavy. Ty můžeme rozdělit na opravitelné a neopravitelné.

Mezi opravitelné chyby patří chyba, která nastane v případě, že sepneme zároveň akční členy pro pohyb *Doprava* a *Doleva* nebo akční členy pro pohyb *Nahoru* a *Dolů*. Tato chyba se dá opravit tak, že vypneme některý z akčních členů tvořících tuto chybu.

Neopravitelná chyba nastává v případě, že přejedeme některou z krajních pozic. Další stav může nastat v případě, že se pokusíme umístit produkt na pozici zásobníku, ve které již produkt umístěn je a nebo pokud začneme vyprazdňovat zakladač mimo některou z pozic zásobníku. V tomto případě musíme pro obnovení chodu modelu stisknout tlačítko restart.

![](_page_29_Picture_5.jpeg)

Obrázek 19. Model automatického skladu

## **8 MOSAIC**

Postup vytvoření nového projektu v prostředí Mosaic 2021.2:

Nejprve musíme vytvořit nový projekt, který si následně pojmenujeme,

![](_page_30_Picture_47.jpeg)

Obrázek 20. Pojmenování nového projektu -

Mosaic

Následně je zapotřebí vybrat typ PLC. Vybíráme mezi modulárním PLC, kompaktním PLC a nebo mezi některou z řad PLC, které nepodporují normu IEC 61131-3.

![](_page_30_Picture_48.jpeg)

Obrázek 21. Základní výběr řídícího systému - Mosaic

Poté je potřeba vybrat jméno programu a programovací jazyk, se kterým budeme pracovat.

![](_page_31_Picture_59.jpeg)

Obrázek 22. Deklarace programové organizační jednotky-Mosaic

Po výběru požadovaného jazyka klikneme v levém horním rohu na ikonu *Manažer projektů.*  Zde si zvolíme typ připojení k PLC (1). Na výběr máme z připojení pomocí sériového portu, USB, ethernet, Simulovaný PLC a nebo TecoRoute. V případě, že zvolíme *Ethernet,* musíme poté zadat IP adresu PLC (2). Poté klikneme na *výběr řady PLC* (3).

![](_page_31_Picture_60.jpeg)

Obrázek 23. Manažer projektů - Mosaic

Zde si zvolíme, jakou řadu PLC budeme používat. V mém případě jsem zvolil PLC CP-1005.

![](_page_32_Figure_2.jpeg)

Obrázek 24. Výběr řady PLC - Mosaic

V některých případech je k PLC připojen i rozšiřující modul. Ten se přidá tak že na liště vlevo klikneme na položku *Konfigurace HW* a zde rozklikneme kartu *Externí I/O moduly TCL2.* Poté dvakrát klikneme do pole *Typ modulu* a v seznamu si vybereme námi požadovaný modul.

| 自己的女团<br>Manažer projektu                                                     |                                                      |                    | ▼ 1: prgMain.ST 2: novy_projekt.mcf |       |                                                                     |                         |  |  |
|-------------------------------------------------------------------------------|------------------------------------------------------|--------------------|-------------------------------------|-------|---------------------------------------------------------------------|-------------------------|--|--|
| "Adresa PLC: 0                                                                | Použít                                               |                    |                                     |       |                                                                     |                         |  |  |
| Typ připojení: Ethernet<br>E-Společná nastavení                               | i C Vytvářet konfig. soubor PLC                      |                    |                                     |       | C                                                                   | Konfiguraci nelze měnit |  |  |
| <b>E</b> -Hw<br>Výběr řady PLC<br>Konfigurace HW<br>-Síť PLC - logické propoj | <b>Foxtrot</b><br>Centrální modu                     | le:                |                                     |       | Externí I/O moduly TCL2 Externí CIB / RF Operátorské panely SC-110x |                         |  |  |
| E-Sw                                                                          | Adresa / RM1                                         | Typ modulu   Jméno |                                     | Verze | Objednací číslo                                                     |                         |  |  |
| F-Prostředí                                                                   | $\mathbf{0}$                                         | <b>M</b> R-1501    |                                     |       | <b>TXN 115 01</b>                                                   |                         |  |  |
| F-Dokumentace                                                                 |                                                      |                    |                                     |       |                                                                     |                         |  |  |
|                                                                               | $\overline{\langle \cdot \rangle}$<br>$\overline{2}$ |                    |                                     |       |                                                                     |                         |  |  |
|                                                                               | $\sqrt{s}$<br>3<br>$\sqrt{2}$                        |                    |                                     |       |                                                                     |                         |  |  |
|                                                                               | $\overline{4}$<br>R,                                 |                    |                                     |       |                                                                     |                         |  |  |
|                                                                               | 5<br>R,<br>6                                         |                    |                                     |       |                                                                     |                         |  |  |
|                                                                               | 窃                                                    |                    |                                     |       |                                                                     |                         |  |  |
|                                                                               | 國<br>8                                               |                    |                                     |       |                                                                     |                         |  |  |
|                                                                               | $\sqrt{2}$<br>9                                      |                    |                                     |       |                                                                     |                         |  |  |

Obrázek 25. Konfigurace HW - Mosaic

Rozpoznání jednotlivých vstupů a výstupů se provádí kliknutím na ikonu *Nastavení V/V,*  která je umístěna na horní liště.

![](_page_33_Picture_2.jpeg)

Obrázek 26. Vývojové prostředí - Mosaic

Po kliknutí na tuto ikonu se nám otevře nové okno, kde nalezneme jak záložku pro hlavní modul, tak záložku pro rozšiřující modul. Najdeme zde adresy jednotlivých I/O, jejich pozice na svorkách PLC a jejich aktuální hodnotu. Tu zde můžeme pouze sledovat nebo i zadávat. Můžeme zde jednotlivé I/O přejmenovávat tak, jak je pak používáme v programu.

| Nastavení V/V                                                       |           |                                         |   |                    |                     |                      |                      | $\Box$              | $\times$              |
|---------------------------------------------------------------------|-----------|-----------------------------------------|---|--------------------|---------------------|----------------------|----------------------|---------------------|-----------------------|
| $\overline{IEC}$ $\overline{O_O}$ $\overline{O_O}$ $\overline{O_O}$ |           | -18<br>DEC EXP HEX BIN STR              | Ō |                    |                     |                      |                      |                     | NoComr                |
| <b>RMO</b><br>$\bullet$<br>RM <sub>1</sub>                          |           |                                         |   |                    |                     |                      |                      |                     |                       |
| $0$ CP-1005 2 MI2-01M                                               | 3 IR-1064 |                                         |   |                    |                     |                      |                      |                     |                       |
| <b>Struktura dat</b>                                                |           | Úplný zápis                             |   | <sup>4</sup> Alias | <sup>4</sup> Svorka | "Abs./délka "Hodnota |                      | <sup>4</sup> Fixace | <sup>4</sup> Poznár ^ |
| $=$ DI : TBIN 6DI                                                   |           | $r0_p3_pD1$                             |   |                    |                     |                      | $\sim$               |                     |                       |
| $-DIO$ : $BOOL$                                                     |           | r0 p3 DI~DI0                            |   |                    | <b>B4</b>           | 2210.0               | $\cdots$             |                     |                       |
| DI1 : BOOL                                                          |           | r0_p3_DI~DI1                            |   |                    | <b>B5</b>           | 2210.1               | $\cdots$             |                     |                       |
| $-DI2 \div B OOL$                                                   |           | r0 p3 DI~DI2                            |   |                    | B6                  | %X10.2               | $\cdots$             |                     |                       |
| DI3 : BOOL                                                          |           | r0 p3 DI~DI3                            |   |                    | <b>B7</b>           | %X10.3               | $\cdots$             |                     |                       |
| $-DI4 : BOOL$                                                       |           | r0_p3_DI~DI4                            |   |                    | B8                  | 2210.4               | $\cdots$             |                     |                       |
| $-DI5 : BOOL$                                                       |           | r0_p3_DI~DI5                            |   |                    | B <sub>9</sub>      | %×10.5               | $\cdots$             |                     |                       |
| ELAID : TAI                                                         | 云         | $r0$ $p3$ AIO                           |   |                    | B4                  | 2212/12              | $\cdots$             |                     |                       |
| ELAI1 : TAI                                                         | 云         | $r0_p3$ Al1                             |   |                    | <b>B5</b>           | 25/24/12             | $\sim$               |                     |                       |
| EAI2 : TAI                                                          | 云         | r0_p3_AI2                               |   |                    | <b>B6</b>           | %X36 / 12            | $\cdots$             |                     |                       |
| $BA13$ : TAI                                                        | 云         | $r0$ $p3$ Al3                           |   |                    | <b>B7</b>           | $22 \times 48 / 12$  | $\overline{a}$       |                     |                       |
| $\Box A14$ : TAI                                                    | ᄢ         | $r0_p3_A14$                             |   |                    | B <sub>8</sub>      | %X60 / 12            | $\sim$ $\sim$ $\sim$ |                     |                       |
| $FAI5$ : TAI                                                        | 一         | r0p3A15                                 |   |                    | <b>B9</b>           | %72/12               | $\cdots$             |                     |                       |
| $\Box$ DO : TBIN_6DO                                                |           | $r0$ $p3$ $D0$                          |   |                    |                     |                      | $\cdots$             |                     |                       |
| $-$ DOO : BOOL                                                      |           | $\frac{1}{2}$ r0_p3_D0 $^{\circ}$ D00   |   |                    | D <sub>2</sub>      | %Y2.0                | $\cdots$             |                     |                       |
| $-D01 : B00L$                                                       |           | $\frac{1}{2}$ to p3_D0 $^{\circ}$ D01   |   |                    | D3                  | %Y2.1                | $\sim$               |                     |                       |
| $-$ DO2 : BOOL                                                      |           | r0_p3_D0~D02                            |   |                    | D4                  | %Y2.2                | $\cdots$             |                     |                       |
| $-DO3$ : BOOL                                                       | <b>FR</b> | r0 p3 DO~DO3                            |   |                    | D7                  | %Y2.3                | $\cdots$             |                     |                       |
| $-D04$ :BOOL                                                        |           | $\frac{1}{2}$ r <sub>0_p3_DO</sub> ~DO4 |   |                    | D <sub>8</sub>      | %Y2.4                | $\cdots$             |                     |                       |
| $-DO5 : BOOL$                                                       |           | r0 p3 DO~D05                            |   |                    | D <sub>9</sub>      | %Y2.5                | $\cdots$             |                     |                       |
| ELAOO : TAO TC6                                                     | 吗         | r0_p3_A00                               |   |                    | B2                  | %Y4/10               | $\cdots$             |                     |                       |
| EA01 : TAO_TC6                                                      |           | <b>B</b> r0_p3_A01                      |   |                    | B <sub>3</sub>      | %Y14 / 10            | $\cdots$             |                     |                       |
| $\leftarrow$                                                        |           |                                         |   |                    |                     |                      |                      |                     | $\rightarrow$         |
|                                                                     |           |                                         |   |                    |                     | $\vee$ ok            | X Zrušit             |                     | <b>7</b> Nápověda     |
|                                                                     |           |                                         |   |                    |                     |                      |                      |                     |                       |

Obrázek 27. Nastavení V/V - Mosaic

Pokud chceme náš projekt přenést na jiné zařízení, je potřeba jej archivovat. To provedeme tak, že klikneme na *Soubor* (1), poté na *Archiv* (2) a následně na *Archivovat současnou skupinu projektů* (3)*.* 

![](_page_34_Picture_71.jpeg)

Obrázek 28. Archivace projektu - Mosaic

Ve verzi programu Mosaic 21.2 máme ještě jednu možnost, jak do projektu vložit požadované PLC a to hlavně, pokud chceme pracovat s PLC řady Foxtrot 2. Po vytvoření nového projektu se nám objeví okno pro výběr konfiguračního nástroje. V tomto okně zvolíme možnost *I/O Configurator pro řady:* (1).

![](_page_34_Picture_72.jpeg)

Obrázek 29. Výběr konfiguračního nástroje - Mosaic

Dále se nám objeví stejné okno, jako u předchozí verze ovšem na pravé straně se objevila záložka *I/O Configurator* (1). Po kliknutí na ikonu *Založit novou konfiguraci* (2). Se nám otevře nové okno s nabídkou různých PLC.

![](_page_35_Picture_2.jpeg)

Obrázek 30. Vývojové prostředí - Mosaic

| $\tilde{\sim}$                                  |                                 |         |                                                                     | $\Box$                                                           | $\times$ |
|-------------------------------------------------|---------------------------------|---------|---------------------------------------------------------------------|------------------------------------------------------------------|----------|
| Standard <b>OEM</b> Zastaralé<br>FOXTROT<br>Vše | Zvolte zařízení<br>FOXTROT2     |         |                                                                     |                                                                  |          |
| CP-1000                                         | CP-1001                         | CP-1003 | $1 - 1111111$<br>11111111<br>$\cdots$ $\cdots$<br>111111<br>CP-1004 | $\land$<br><b>STATISTICS</b><br><b>ELECTRICIAN</b><br>5000<br>没面 |          |
|                                                 |                                 |         |                                                                     |                                                                  |          |
| CP-1005<br><b>MARKET</b><br><b>DOM:</b>         | CP-1006<br><b>TITTLE CHARLE</b> | CP-1008 | CP-1013                                                             | CP-1005<br>Centrální jednotka Foxtrot                            |          |
| CP-1014                                         | CP-1015                         | CP-1016 | CP-1018                                                             |                                                                  |          |
|                                                 | $\frac{1}{2}$ 10 $\pi$ 11       |         | <b>EX PRESER MILLER</b>                                             | $\checkmark$                                                     |          |
| $\overline{\ }$<br>$\sigma$<br>Ш                |                                 |         |                                                                     | Nápověda<br>Zrušit<br>Pokračovat                                 |          |

Obrázek 31. Nabídka zařízení - Mosaic

Po zvolení požadovaného typu PLC se nám tento typ objevil v záložce *I/O Configurator*. Pokud chceme k vybranému PLC přidat rozšiřovací modul nebo jiné zařízení, musíme otevřít položku *Externí sběrnice* (1).

![](_page_36_Picture_2.jpeg)

Obrázek 33. I/O Configurator - Mosaic

![](_page_36_Picture_54.jpeg)

Obrázek 32. Výběr externího zařízení - Mosaic

Abychom si mohli nastavit a pojmenovat jednotlivé vstupy a výstupy musíme otevřít jednotlivé sběrnice. V mém případě, pokud bych chtěl nastavit vstupy a výstupy přímo na PLC musím otevřít *IR-10641* (1). A pokud bych chtěl nastavit vstupy a výstupy na externím modulu, musím otevřít *IR-1501* (2).

![](_page_37_Figure_2.jpeg)

![](_page_37_Figure_3.jpeg)

![](_page_37_Picture_61.jpeg)

Obrázek 35. Vlastnosti V/V - Mosaic

Po kliknutí na záložku *Procesní data* (1) můžeme nastavovat *Alias* k jednotlivým vstupům a výstupům. Nalezneme zde také jméno svorky, na které se daný vstup nebo výstup nachází.

|                             |                                    | Vlastnosti Procesní data | Alias    | Poznámka | Alokace     | Svorka               |
|-----------------------------|------------------------------------|--------------------------|----------|----------|-------------|----------------------|
|                             |                                    | $B = DI : TBIN$ 6DIW     |          |          |             |                      |
|                             | IR-1064                            | DI0: BOOL                | ♣        |          | Po překladu | DI0 / AI0            |
|                             | Periferní modul - 6 DI/AI, 6 DO, 2 | DI1: BOOL                | ₽        |          | Po překladu | DI1/AI1<br>몺         |
| τετη                        | AO                                 | DI2: BOOL                | ¥.       |          | Po překladu | DI2 / AI2            |
| <b>Arlyanced Automation</b> |                                    | DI3 : BOOL               | ₩        |          | Po překladu | DIS/AB<br>목          |
|                             |                                    | DI4: BOOL                | ÷.       |          | Po překladu | DI4/AM<br>呂          |
|                             |                                    | DI5: BOOL                | <b>A</b> |          | Po překladu | <b>DIS/AIS</b>       |
|                             |                                    | $H$ AIO : TAI            |          |          | Po překladu | DIO/AlO<br>모         |
|                             |                                    | $H$ Al1 : TAI            |          |          | Po překladu | DI1/AI1              |
| Prodejce<br>Teco a.s.       |                                    | $B$ Al2 : TAI            |          |          | Po překladu | D12/AD               |
| Produktová řada FOXTROT     |                                    | $H$ AI3 : TAI            |          |          | Po překladu | DIS/AB               |
| Číslo produktu 1064         |                                    | $H$ AI4 : TAI            |          |          | Po překladu | DM/AM<br>8           |
|                             |                                    | $H$ AI5 : TAI            |          |          | Po překladu | DI5/AI5<br>8         |
|                             |                                    | FI DO: TBIN 6DOW         |          |          |             |                      |
| Modul povolen               |                                    | DO0: BOOL                | 睯        |          | Po překladu | DO <sub>0</sub><br>8 |
| Rám 0                       |                                    | DO1: BOOL                | 睯        |          | Po překladu | $\Xi$<br>DO1         |
|                             |                                    | DO2: BOOL                | É        |          | Po překladu | R<br>DO <sub>2</sub> |
|                             |                                    | DO3: BOOL                | 睯        |          | Po překladu | 9<br>DO3             |
|                             |                                    | DO4: BOOL                | 睯        |          | Po překladu | DO4<br>8             |
|                             |                                    | DO5: BOOL                | 睯        |          | Po překladu | 8<br>DO <sub>5</sub> |
|                             |                                    | $B$ AO0: TAO             |          |          |             | AO0<br>哥             |
|                             |                                    | $F$ FS : INT             | 曾        |          | Po překladu |                      |
|                             |                                    | <b>ENG: REAL</b>         | 曾        |          | Po překladu |                      |
|                             |                                    | $-$ PCT : REAL           | 曾        |          | Po překladu |                      |
|                             |                                    | $B$ AO1: TAO             |          |          |             | A01   8     <b>8</b> |
|                             |                                    | $-FS:INT$                | 曾        |          | Po překladu |                      |
|                             |                                    | $-$ ENG : REAL           | 曾        |          | Po překladu |                      |
|                             |                                    | PCT: REAL                | 會        |          | Po překladu |                      |

Obrázek 36. Procesní data V/V - Mosaic

# <span id="page-39-0"></span>**9 VÝVOJOVÉ PROSTŘEDÍ PLC SIEMENS - TIA PORTAL 15**

Vytvoření nového projektu v TIA Portal 15:

Po zapnutí TIA Portal 15 zvolíme v nabídce *Create new project* (1). Poté vyplníme další potřebné údaje o našem projektu (2) a klikneme na tlačítko *Create* (3).

![](_page_39_Picture_4.jpeg)

Obrázek 37. Vytvoření nového projektu - TIA Portal 15

Po stisknutí tohoto tlačítka se nám objeví další stránka. Nejprve klikneme vlevo na *Add new device* (1). Následně si vybereme, jaké zařízení chceme do našeho projektu přidat (2) a vybereme konkrétní typ tohoto zařízení (3).

![](_page_39_Picture_7.jpeg)

Obrázek 38. Výběr zařízení - TIA Portal 15

Po vybrání požadovaného PLC a stisknutí tlačítka *Add* se ocitneme na záložce *PLC\_1* (1). Zde v záložce *General* (2) nastavíme IP adresu našeho PLC (3).

![](_page_40_Figure_2.jpeg)

Obrázek 39. Nastavení IP adresy PLC - TIA Portal 15

Nastavení vstupů a výstupů můžeme udělat dvěma způsoby.

První způsob je, že ze záložky *General* se přepneme do záložky *IO tags* (1). Zde si můžeme nadefinovat jednotlivé vstupy a výstupy. **COLL** <u>is i</u>

| $\vert \langle$ | Ш                                               |                  |                   |       |         | $\triangleright$ 100% | $\overline{\phantom{a}}$ | 7.77777 | $\vert \vert \vert \vert$<br>€ | $\rightarrow$                  |
|-----------------|-------------------------------------------------|------------------|-------------------|-------|---------|-----------------------|--------------------------|---------|--------------------------------|--------------------------------|
|                 | PLC_1 [CPU 1214C DC/DC/DC]                      |                  |                   |       |         |                       | Properties               |         | Tinfo D Diagnostics            | $\mathbf{F} \equiv \mathbf{v}$ |
| General         | IO tags                                         | System constants |                   | Texts |         |                       |                          |         |                                |                                |
|                 | Name<br><b>Type</b>                             |                  | Address Tag table |       | Comment |                       |                          |         |                                |                                |
|                 | Int                                             | %IW64            |                   |       |         |                       |                          |         |                                | $\sim$                         |
|                 | Int                                             | %IW66            |                   |       |         |                       |                          |         |                                |                                |
|                 |                                                 |                  |                   |       |         |                       |                          |         |                                |                                |
|                 | Bool                                            | 9610.0           |                   |       |         |                       |                          |         |                                | $\equiv$                       |
|                 | Bool                                            | %10.1            |                   |       |         |                       |                          |         |                                |                                |
|                 | Bool                                            | %10.2            |                   |       |         |                       |                          |         |                                |                                |
|                 | Bool                                            | %10.3            |                   |       |         |                       |                          |         |                                |                                |
|                 | Bool                                            | %10.4            |                   |       |         |                       |                          |         |                                |                                |
|                 | Bool                                            | %10.5            |                   |       |         |                       |                          |         |                                |                                |
|                 | Bool                                            | %10.6            |                   |       |         |                       |                          |         |                                |                                |
|                 | Bool                                            | %10.7            |                   |       |         |                       |                          |         |                                |                                |
|                 | Bool                                            | %11.0            |                   |       |         |                       |                          |         |                                |                                |
|                 | Bool                                            | %11.1            |                   |       |         |                       |                          |         |                                |                                |
|                 | Bool                                            | 9611.2           |                   |       |         |                       |                          |         |                                | $\overline{\mathbf{v}}$        |
|                 | <b>Rool</b>                                     | $9611 - 3$       |                   |       |         |                       |                          |         |                                |                                |
| $\sin(OB1)$     | <b>B</b> <sub>D</sub> <sup>D</sup> <sub>D</sub> |                  |                   |       |         |                       |                          |         |                                | $\mathbb{E} \mathbf{v}$        |

Obrázek 40. Nastaví vstupů a výstupů - TIA Portal 15

Druhý způsob je, že si v nabídce vlevo (1) otevřeme položku *PLC tags* (2) a rozklikneme *Show all tags* (3). Zde si již můžeme definovat jednotlivé vstupy a výstupy, ale také další systémové proměnné.

| <b>Project tree</b>                                  | novy_projekt ▶ PLC_1 [CPU 1214C DC/DC/DC] ▶ PLC tags |                                |                                                                      |               | $    \times$                        |   |
|------------------------------------------------------|------------------------------------------------------|--------------------------------|----------------------------------------------------------------------|---------------|-------------------------------------|---|
| <b>Devices</b>                                       |                                                      |                                |                                                                      | <b>I</b> Tags | □ User constants a System constants |   |
| de<br>鬝                                              | 4 TER                                                |                                |                                                                      |               |                                     | E |
|                                                      | PLC tags                                             |                                |                                                                      |               |                                     |   |
| $\overline{\phantom{a}}$<br>$\ \cdot\ $ novy_projekt | Tag table<br>Name                                    | Address<br>Data type<br>Retain | Acces Writa Visibl Comment                                           |               |                                     |   |
| Add new device                                       | $\overline{\phantom{a}}$<br><add new=""></add>       | T                              | $\overline{v}$<br>$\overline{\mathbf{z}}$<br>$\overline{\mathbf{v}}$ |               |                                     |   |
| <b>n</b> Devices & networks                          |                                                      |                                |                                                                      |               |                                     |   |
| 2<br>V T PLC_1 [CPU 1214C DC/DC/DC]                  |                                                      |                                |                                                                      |               |                                     |   |
| Device configuration                                 |                                                      |                                |                                                                      |               |                                     |   |
| <b>V</b> Online & diagnostics<br>$\equiv$            |                                                      |                                |                                                                      |               |                                     |   |
| Frogram blocks                                       |                                                      |                                |                                                                      |               |                                     |   |
| Technology objects                                   |                                                      |                                |                                                                      |               |                                     |   |
| I al External source files                           |                                                      |                                |                                                                      |               |                                     |   |
| $\blacksquare$ PLC tags                              |                                                      |                                |                                                                      |               |                                     |   |
| Show all tags                                        |                                                      |                                |                                                                      |               |                                     |   |
| <b>The Add new tag table</b>                         |                                                      |                                |                                                                      |               |                                     |   |
| Default tag table [28]                               |                                                      |                                |                                                                      |               |                                     |   |
| I Le PLC data types                                  |                                                      |                                |                                                                      |               |                                     |   |
| マ<br>Watch and force tables                          |                                                      |                                |                                                                      |               |                                     |   |
| <b>D</b> Online backups                              |                                                      |                                |                                                                      |               |                                     |   |
| <b>Find</b> Traces                                   |                                                      |                                |                                                                      |               |                                     |   |
| Device proxy data                                    |                                                      |                                |                                                                      |               |                                     |   |
| Program info                                         |                                                      |                                |                                                                      |               |                                     |   |
| PLC alarm text lists                                 |                                                      |                                |                                                                      |               |                                     |   |
| <b>Dig</b> Local modules                             |                                                      |                                |                                                                      |               |                                     |   |
| HML1 [KTP700 Basic PN]                               |                                                      |                                |                                                                      |               |                                     |   |
| <b>TY Details view</b>                               |                                                      |                                |                                                                      |               |                                     |   |

Obrázek 41. Nastavení vstupů a výstupů - TIA Portal 15

### <span id="page-41-0"></span>**9.1 Přidání HMI panelu**

Dále si ukážeme, jak do našeho projektu můžeme přidat HMI panel.

V nabídce vlevo klikneme na položku *Add new device* (1). Otevře se nám nové okno, kde klikneme na tlačítko *HMI* (2) a v nabízeném seznamu si vybereme požadované zařízení. V mém případě jsem vybral displej 6AV 123-2GB03-0AX0.

![](_page_41_Picture_6.jpeg)

Obrázek 42. Přidání HMI - TIA Portal 15

Po vybrání vhodného displeje se nám otevře okno, ve kterém můžeme provést nastavení displeje. Najdeme zde například umístění tlačítek, času, loga, …

![](_page_42_Picture_69.jpeg)

Obrázek 43. Nastavení HMI - TIA Portal 15

V dalším kroku nastavíme IP adresu našeho HMI panelu. V nabídce *Devices* otevřeme složku *HMI* (1) a zde vybereme *Device configuration* (1). Následně vybereme kartu *General*  (2), kde otevřeme položku *PROFINET Interface* a poté *Ethernet addresses* a nastavíme IP adresu a masku podsítě (3).

![](_page_42_Picture_70.jpeg)

Obrázek 44. Nastavení IP adresy HMI - TIA Portal 15

Po nastavení IP adresy klikneme vpravo nahoře na záložku *Network view* (1) a zde vlevo vybereme *Connections* (2). Poté propojíme dva zelené čtverečky (3), které představují konektor na PLC a HMI.

![](_page_43_Figure_2.jpeg)

Obrázek 45. Propojení PLC a HMI - TIA Portal 15

Poté, co nastavíme spojení mezi PLC a HMI můžeme začít s úpravou samotného prostředí pro HMI. Vlevo klikneme na složku *Screens* (1). Zde můžeme přidávat další obrazovky a upravovat je. Po otevření požadované stránky se nám na pravé straně objeví nabídka objektů, které je možné na stránku vložit (2).

![](_page_43_Picture_98.jpeg)

Obrázek 46. Tvorba jednotlivých stránek HMI - TIA Portal 15

V případě že do projektu vkládáme tlačítko *(Button)* musíme nastavit jeho funkci. Tlačítko může vykonávat nastavené příkazy buď při stisknutí a nebo při puštění tlačítka *(Press,* 

*Relase)* (2). Toto nastavení najdeme na kartě *Events* (1). Dále pak musíme vybrat, jakou funkci má tlačítko vykonávat (např. *SetBit* (3)). V tomto případě musíme ještě nastavit jméno proměnné, jejíž hodnota má být tlačítkem měněná (4). Tyto proměnné se vytváří v *PLC tags* a měly by mít nastavenou adresu M.

![](_page_44_Picture_2.jpeg)

Obrázek 47. Nastavení tlačítka HMI - TIA Portal 15

# <span id="page-45-0"></span>**10 VÝVOJOVÉ PROSTŘEDÍ PLC SAIA - PG5**

Postup vytvoření nového projektu v prostředí PG5:

Po spuštění programu klikneme v horní liště na *Project* → New. Poté se nám otevře okno, ve kterém si pojmenujeme náš projekt (1), zvolíme, kde má být projekt uložen (2) a poté kliknutím na tlačítko *OK* (3) projekt vytvoříme.

![](_page_45_Picture_78.jpeg)

Obrázek 48. Vytvoření nového projektu - PG5

Následně se nám otevře okno, ve kterém pojmenujeme naše PLC (1) a také vybereme typ našeho PLC (2).

![](_page_45_Picture_79.jpeg)

Obrázek 49. Vytvoření nového zařízení - PG5

V dalším kroku klikneme v horní liště na *Online* → *Online Settings*. Následně se nám otevře okno, ve kterém nastavíme typ připojení k našemu PLC. V nabídce *Select the channel* vybereme typ *SOCKET* (1). Poté v řádku *Auto Station* nastavíme hodnotu *Yes* (2) a do řádku *IP Address ot Host Name* nastavíme IP adresu našeho PLC (3).

![](_page_46_Picture_88.jpeg)

Obrázek 50. Nastavení připojení k PLC - PG5

Dále již stačí vytvořit pouze nový program. Ten vytvoříme tak, že klikneme pravým tlačítkem na *Program files* (1) a v nabídce zvolíme *New* (2).

![](_page_46_Picture_89.jpeg)

Obrázek 51. Vytvoření nového programu - PG5

Otevře se nám nové okno, kde si můžeme náš program pojmenovat (1) a zvolit jazyk, ve kterém budeme náš program psát (2). Na výběr máme z jazyků *Fupla, Graftec* a *Instruction list*.

![](_page_47_Picture_64.jpeg)

Obrázek 52. Výběr programovacího jazyka - PG5

Poté se otevře nové okno, ve kterém budeme vytvářet náš program.

Ve spodní části tohoto okna se nachází *Symbol Editor*. Zde vkládáme a pojmenováváme nejen naše vstupy a výstupy, ale také další proměnné použité v programu.

| Symbol Editor         |                                      |             |                                                                                                    |              |                       |       |
|-----------------------|--------------------------------------|-------------|----------------------------------------------------------------------------------------------------|--------------|-----------------------|-------|
|                       |                                      |             | $\frac{1}{2} \to \mathbb{H} \mathbb{H} \$ | + 100 00 回 + |                       |       |
|                       | Symbol Name                          | Type        | Address/Value                                                                                                    | Comment      | Actual Address   Tags | Scope |
|                       | $\Box$ Program.fup                   | <b>ROOT</b> |                                                                                                    |              |                       |       |
|                       | $ \bullet$ COB_0                     | <b>COB</b>  |                                                                                                    |              |                       | Local |
| $\blacktriangleright$ | $-50$                                |             | 16                                                                                                    |              |                       | Local |
|                       | -511                                 |             | $\overline{17}$                                                                                                    |              |                       | Local |
|                       | $-212$                               |             | 18                                                                                                    |              |                       | Local |
|                       | $-200$                               |             |                                                                                                    |              |                       | Local |
|                       | $-501$                               |             |                                                                                                    |              |                       | Local |
|                       | $-502$                               |             |                                                                                                    |              |                       | Local |
|                       | $-5.50$                              |             |                                                                                                    |              |                       | Local |
| —                     |                                      |             |                                                                                                    |              |                       |       |
|                       | All Publics   System   Program.fup × |             |                                                                                                    |              |                       |       |

Obrázek 53. Vstupy/výstupy - PG5

#### <span id="page-48-0"></span>**11 CONTROL WEB**

Nejprve otevřeme ikonu *Paleta* (1). Odtud můžeme přidávat jednotlivé prvky do našeho projektu. Zde najdeme spoustu prvků jako třeba indikátory, přepínače, textové prvky,… Nejprve přidáme prvek *Panel* (2) tak, že jej přesuneme na plochu (3). Do tohoto panelu poté můžeme přesouvat jednotlivé prvky.

![](_page_48_Picture_3.jpeg)

Obrázek 54. Vytvoření projektu - Control Web

U každého prvku, který do našeho projektu přidáme, je potřeba nastavit některé parametry. Například u prvku *indicator* je jedním z těchto parametrů je parametr *period* (1). Tento parametr nastavuje periodu, po které se prvek neustále aktivuje a kontroluje tak stav proměnné, která mění grafickou podobu prvku *indicataor*. Dalším parametrem je *expression*  (2). Zde nastavujeme proměnnou, podle které se indikátor řídí. Dále můžeme nastavit parametry *true\_icon* a *false\_icon* (3). Tyto parametry nastavují vzhled indikátoru při změně řídící proměnné.

| Control Web                                                              |                                                     |                                                           |  |                        |  | п | × |
|--------------------------------------------------------------------------|-----------------------------------------------------|-----------------------------------------------------------|--|------------------------|--|---|---|
| Inspektor                                                                |                                                     |                                                           |  |                        |  |   |   |
| Parametry <b>D</b> Lokální data <b>C</b> Procedury S Barvy Zdrojový text |                                                     |                                                           |  |                        |  |   |   |
| Použít<br>Použít a uzavřít                                               | $\frac{1}{\sqrt{2}}$ Přidat<br>$\rightarrow$ Vložit | A Kopírovat<br>Ha Doleva<br>A Přizpůsobit<br>Ha Doprava R |  | Reference              |  |   |   |
| <b>X</b> Uzavřít                                                         | $\Box$ Smazat                                       |                                                           |  | Procedury<br>Nastavení |  |   |   |
| Parametr                                                                 | Hodnota                                             | Popis                                                     |  |                        |  |   |   |
| indicator                                                                | indicator 1                                         | Jméno přístroje                                           |  |                        |  |   |   |
| template                                                                 |                                                     | Vzor přístroje                                            |  |                        |  |   |   |
| rem                                                                      |                                                     | Poznámka                                                  |  |                        |  |   |   |
| $\Box$ activity                                                          |                                                     | Aktivita přístroje                                        |  |                        |  |   |   |
| <b>Parametr</b><br>Hodnota                                               |                                                     | Popis                                                     |  |                        |  |   |   |
| period                                                                   |                                                     | Perioda aktivace                                          |  |                        |  |   |   |
| period offset                                                            |                                                     | Posun periody aktivace                                    |  |                        |  |   |   |
| period origin<br>start                                                   |                                                     | Počátek posunu periody aktivace                           |  |                        |  |   |   |
| timer                                                                    |                                                     | Jméno časovače                                            |  |                        |  |   |   |
| data driven<br>false                                                     |                                                     | Aktivovat přístroj od změny dat                           |  |                        |  |   |   |
| driver                                                                   |                                                     | Výjimka od ovladače                                       |  |                        |  |   |   |
| condition                                                                |                                                     | Podmínka aktivace přístroje                               |  |                        |  |   |   |
| Parametr                                                                 | Hodnota                                             | Popis                                                     |  |                        |  |   |   |
| 田 qui                                                                    |                                                     | Vzhled přístroje                                          |  |                        |  |   |   |
| 田startup_options                                                         |                                                     | Činnost přístroje při startu aplikace                     |  |                        |  |   |   |
| send same data                                                           | by app settings                                     | Zápis shodných dat na výstupní kanály                     |  |                        |  |   |   |
| expression                                                               |                                                     | Výraz, který je přístrojem vyhodnocován                   |  |                        |  |   |   |
| blink                                                                    |                                                     | Podmínka pro blikání                                      |  |                        |  |   |   |
| blink rate                                                               | normal                                              | Frekvence blikání                                         |  |                        |  |   |   |
| true_icon                                                                |                                                     | Cesta k souboru ikony pro stav TRUE                       |  |                        |  |   |   |
| false_icon                                                               |                                                     | Cesta k souboru ikony pro stav FALSE                      |  |                        |  |   |   |
| false<br>transparent                                                     |                                                     | Objekt bez pozadí                                         |  |                        |  |   |   |
| 田true_text_list                                                          |                                                     | Seznam textů pro stav TRUE                                |  |                        |  |   |   |
| 田false text list                                                         |                                                     | Seznam textů pro stav FALSE                               |  |                        |  |   |   |
| $\boxplus$ colors                                                        |                                                     | Nastavení barev                                           |  |                        |  |   |   |
| 田blink_colors                                                            |                                                     | Nastavení alternativních barev                            |  |                        |  |   |   |

Obrázek 55. Nastavení přístroje - Control Web

V dalších krocích je popsáno, jak provést připojení CW k PLC Tecomat. Nejprve si musíme přepnout editor na datový (1). Poté v nabídce vybereme položku *Ovladače* (2) a zde vytvoříme nový ovladač. Nový ovladač pojmenujeme a přiřadíme k němu soubor *Ovladač pro PLC Tecomat v.4.16* (3). Ke každému ovladači je nutné přidat *Parametrický soubor* (4) a *Mapovací soubor* (5). Tyto soubory obsahují informace o adresách proměnných v CW a PLC. Můžeme je různě upravovat pomocí ikony *Konfigurovat ovladač* (6).

![](_page_49_Figure_4.jpeg)

Obrázek 56. Přidání sekce kanálů - Control Web

V parametrickém soboru nalezneme parametry pro komunikaci mezi CW a PLC. Sloupec č. jedna obsahuje adresy paměti v CW. Ve druhém sloupci se nachází IP adresa PLC, se kterým CW komunikuje. Třetí sloupec udává typ adresového prostoru PLC, ve kterém se nachází daná proměnná. Ve čtvrtém sloupci je datový typ proměnné. Pátý sloupec obsahuje informaci o adrese v PLC. A v šestém sloupci najdeme informaci, zda se jedná o vstup *(input)*, výstup *(output)*, obousměrný *(bidirect)*. To zda se jedná o vstup, či výstup se posuzuje z pohledu CW.

| ; Block = $\langle$ From $\rangle$ , $\langle$ To $\rangle$ , $\langle$ Con $\rangle$ , $\gamma$<br>[,SwapBytes], [Id: <name>]</name> |             |        |                                                                                                    | $\gamma$ <area/> , <type>,<math>\zeta</math> <adr> [,Bidirect]</adr></type> |                                               |                                                                   |  |
|----------------------------------------------------------------------------------------------------|-------------|--------|----------------------------------------------------------------------------------------------------|-----------------------------------------------------------------------------|-----------------------------------------------|-------------------------------------------------------------------|--|
| Block = $\begin{bmatrix} 100 & 1 & 107 \end{bmatrix}$                                                                                 |             |        | $\begin{array}{ l l l } \hline 00@127.0.0.1, & R & R \\ 00@127.0.0.1, & R & R \\ 00@127.0.0.1, & R \\ \hline \end{array}$ | Sbit.                                                                       | $\blacksquare$                                | $\begin{array}{c} \text{bidirect} \\ \text{bidirect} \end{array}$ |  |
| Block = $ 110, 1116,  $                                                                                                    |             |        |                                                                                                    | $\left  \text{sbit} \right $                                                | $\vert$ 102, $\vert$                          |                                                                   |  |
| Block = $ 120 $                                                                                                    |             | 127,   |                                                                                                    | $\left  \text{sbit} \right $                                                | IΘ,                                           | bidirect                                                          |  |
| Block = $ 130,$                                                                                                    |             | 137,   | 000127.0.0.1 <mark>, R</mark>                                                                                             | $\left  \text{sbit} \right $                                                | $\begin{bmatrix} 1 \\ 2 \\ 328 \end{bmatrix}$ | bidirect                                                          |  |
| Block =                                                                                                    | 1140.       | 147,   | 000127.0.0.1 R                                                                                                    | sbit,                                                                       |                                               | bidirect                                                          |  |
| $Block =$                                                                                                    | <b>150.</b> | 157. I | 000127.0.0.1                                                                                                    | sbit,                                                                       |                                               | bidirect                                                          |  |

Obrázek 57. Ukázka parametrického souboru - Control Web

Po vytvoření ovladače otevřeme *Datové elemnty* a zde musíme přidat novou sekci kanálů tím, že v části *Kanály* (1) klikneme na *Přidat sekci* (2).

![](_page_50_Picture_5.jpeg)

Obrázek 58. Vytvoření ovladače - Control Web

Dále již pak do sekce *Skalární* (1) přidáváme jednotlivé proměnné, které komunikují mezi PLC a CW. Každá proměnná má své jméno (2), do pole *driver* (3) přidáme jméno ovladače, který jsme vytvořili. Položka *driver\_index* (4) slouží k nastavení adresy proměnné. Tuto adresu nastavujeme podle parametrického souboru.

| Textový editor a batový editor stranický editor stranický Editor předloh a bazykový editor<br>Aplikace<br>Generování |                                                                                                    | Datový editor Nastavení    | Nápověda                      |                              |                   |                   |                   |                   |                   |                   | nspektor Paleta <b>1 0 1</b><br>$\widehat{\phantom{a}}$ |
|----------------------------------------------------------------------------------------------------|----------------------------------------------------------------------------------------------------|----------------------------|-------------------------------|------------------------------|-------------------|-------------------|-------------------|-------------------|-------------------|-------------------|---------------------------------------------------------|
| as Nová<br>ш<br>₩<br>$\blacksquare$<br>Uložit jako<br><b>Uložit</b><br>Otevřit<br>Ukázkové<br>S Tisk<br>aplikace     | STOP<br>Spustit<br>Zastavit                                                                                                  | s<br>≖<br>Vložit<br>Přidat | Maska: x<br>Nefadit<br>Smazat | <b>Filtrovat podle jména</b> |                   |                   |                   |                   |                   |                   |                                                         |
| $\vert \mathbf{r} \vert$<br>Vše<br><b>H Mastavení aplikace</b>                                                       | Kanály<br>Kanál slouží jako vazba mezi aplikací a V/V zařízením. Vlastní komunikaci s V/V zařízením zprostředkovává ovladač. |                            |                               |                              |                   |                   |                   |                   |                   |                   |                                                         |
| Komentář                                                                                                    | name                                                                                                    | type                       | init_value                    | driver                       | driver_index      | direction         | timeout           | comment           | color             | mask              | dead_band                                               |
| - Adresáře                                                                                                    | 物                                                                                                    | nselood                    |                               | oviadac teco                 | 500               | bidirectional     |                   |                   |                   |                   |                                                         |
| Ak Pismo                                                                                                    | <b>Rije <přidat></přidat></b>                                                                                                | <přidat></přidat>          | <přidat></přidat>             | <přidat></přidat>            | <přidat></přidat> | <přidat></přidat> | <přidat></přidat> | <přidat></přidat> | <přidat></přidat> | <přidat></přidat> | $\hat{=}$<br><přidat></přidat>                          |
| <b>Barvy</b>                                                                                                    |                                                                                                    |                            |                               |                              |                   |                   |                   |                   |                   |                   |                                                         |
| <b>Materiály</b>                                                                                                    |                                                                                                    |                            |                               |                              |                   |                   |                   |                   |                   |                   |                                                         |
| Databáze                                                                                                    |                                                                                                    |                            |                               |                              |                   |                   |                   |                   |                   |                   |                                                         |
| default                                                                                                    |                                                                                                    |                            |                               |                              |                   |                   |                   |                   |                   |                   |                                                         |
| přidat databázi>                                                                                                    |                                                                                                    |                            |                               |                              |                   |                   |                   |                   |                   |                   |                                                         |
| <b>DE Ovladače</b>                                                                                                   |                                                                                                    |                            |                               |                              |                   |                   |                   |                   |                   |                   |                                                         |
| all ovladac_teco                                                                                                    |                                                                                                    |                            |                               |                              |                   |                   |                   |                   |                   |                   |                                                         |
| <přidat ovladač=""></přidat>                                                                                         |                                                                                                    |                            |                               |                              |                   |                   |                   |                   |                   |                   |                                                         |
| <b>Datové elementy</b>                                                                                               |                                                                                                    |                            |                               |                              |                   |                   |                   |                   |                   |                   |                                                         |
| channel kanal_teco                                                                                                   |                                                                                                    |                            |                               |                              |                   |                   |                   |                   |                   |                   |                                                         |
| $\mathbb{R}_{\mathbb{R}}$<br><b>Skalárn</b>                                                                          |                                                                                                    |                            |                               |                              |                   |                   |                   |                   |                   |                   |                                                         |
| <b>El Regia</b> Pole                                                                                                 |                                                                                                    |                            |                               |                              |                   |                   |                   |                   |                   |                   |                                                         |
|                                                                                                    |                                                                                                    |                            |                               |                              |                   |                   |                   |                   |                   |                   | $\equiv$                                                |
| Událostní procedury                                                                                                  |                                                                                                    |                            |                               |                              |                   |                   |                   |                   |                   |                   |                                                         |
| Uživatelské procedury                                                                                                |                                                                                                    |                            |                               |                              |                   |                   |                   |                   |                   |                   |                                                         |
| $-\{\}$ <přidat sekci=""></přidat>                                                                                   |                                                                                                    |                            |                               |                              |                   |                   |                   |                   |                   |                   |                                                         |
| <b>EDIT Moduly</b>                                                                                                   |                                                                                                    |                            |                               |                              |                   |                   |                   |                   |                   |                   |                                                         |
| Spouštěné programy                                                                                                   |                                                                                                    |                            |                               |                              |                   |                   |                   |                   |                   |                   |                                                         |
|                                                                                                    |                                                                                                    |                            |                               |                              |                   |                   |                   |                   |                   |                   |                                                         |

Obrázek 59. Vytvoření kanálu - Control Web

# <span id="page-52-0"></span>**ZÁVĚR**

Cílem této bakalářské práce bylo vytvoření nových modulů, které by měly být použity pro výuku předmětu Programování PLC. S tím souvisí i převod původních modelů technologických procesů od Ing. Luďka Kohouta, které se již ve výuce používají delší dobu na nový modernizovaný modul, který vytvořil v rámci bakalářské práce Jan Vinklárek. Součástí práce je i vytvoření ukázkových programů pro PLC Tecomat, Saia a Siemens a ověření vizualizace a ovládání pomocí programu ControlWeb. Součástí práce bylo také vytvoření nového modelu technologického procesu.

V teoretické části práce nalezneme seznámení s programovatelnými automaty. Jejich rozdělení podle konstrukce a vysvětlení způsobu jejich funkce. Dále se zde nachází popis programovacích jazyků, které splňují požadavky normy IEC 61131 - 3. Následně je zde popsáno fungování původních modelů technologických procesů, které byly převedeny na nový modul.

Praktická část se zabývá ukázkou práce ve vývojových prostředí jednotlivých PLC. Popisuje, jak vytvořit nový projekt, jak se připojit k PLC a jak nadefinovat vstupy a výstupy. Můžeme zde také nalézt ukázku práce ve SCADA SW ControlWeb. V této části je také popsán nový model technologického procesu "Automatický sklad", který byl v rámci řešení této práce vytvořen.

Příloha obsahuje popis jednotlivých modelů a jejich zapojení z hlediska vstupů a výstupů. Můžeme zde také nalézt ukázky řešených příkladů pro vybrané PLC. Každé PLC obsahuje ukázku celkem šesti jednodušších příkladů a dvou komplexnějších příkladů pro vybrané modely. Příklady jsou tvořené v různých jazycích, aby byla popsána jejich funkce. Součástí přílohy jsou také další příklady pro rozšiřující funkce některých PLC (webserver, datalogger, …) Dále je zde ukázka funkce SCADA systému ControlWeb s využitím vybraných PLC.

## <span id="page-53-0"></span>**SEZNAM POUŽITÉ LITERATURY**

- <span id="page-53-1"></span>[1] *Eletrical 4 U: Programmable Logic Controllers (PLCs): Basics, Types & Applications* [online]. 2021 [cit. 2022-05-04]. Dostupné z: https://www.electrical4u.com/programmable-logic-controllers/
- <span id="page-53-2"></span>[2] *Smart Energy Solution Provider: Programmable Logic Controller (PLC) Types and Applications* [online]. [cit. 2022-05-04]. Dostupné z: https://chintglobal.com/blog/programmable-logic-controller-plc/
- <span id="page-53-3"></span>[3] Modulární PLC Siemens SIMATIC S7-300. *SIEMENS* [online]. [cit. 2021-10-22]. Dostupné z: [https://assets.new.siemens.com/siemens/assets/api/uuid:ccf8b374a4e750](https://assets.new.siemens.com/siemens/assets/api/uuid:ccf8b374a4e750320264ac2e0f38d1663961d89c/width:1125/quality:high/p-st70-xx-05782v-bg.jpg) [320264ac2e0f38d1663961d89c/width:1125/quality:high/p-st70-xx-05782v](https://assets.new.siemens.com/siemens/assets/api/uuid:ccf8b374a4e750320264ac2e0f38d1663961d89c/width:1125/quality:high/p-st70-xx-05782v-bg.jpg)[bg.jpg](https://assets.new.siemens.com/siemens/assets/api/uuid:ccf8b374a4e750320264ac2e0f38d1663961d89c/width:1125/quality:high/p-st70-xx-05782v-bg.jpg)
- <span id="page-53-4"></span>[4] *PŘÍRUČKA PROGRAMÁTORA PLC TECOMAT* [online]. 13. vydání - září 2007. 2007 [cit. 2021-10-23]. Dostupné z: [https://web.rcmt.cvut.cz/users/cerny/PLC\\_sup/TXV00109\\_\(v13\)\\_Prirucka\\_pr](https://web.rcmt.cvut.cz/users/cerny/PLC_sup/TXV00109_(v13)_Prirucka_programatora_PLC_TECOMAT.pdf) [ogramatora\\_PLC\\_TECOMAT.pdf](https://web.rcmt.cvut.cz/users/cerny/PLC_sup/TXV00109_(v13)_Prirucka_programatora_PLC_TECOMAT.pdf)
- <span id="page-53-6"></span>[5] *Programování PLC podle normy IEC 61131-3 v prostředí Mosaic* [online]. Jedenácté vydání. 2009 [cit. 2021-10-23]. Dostupné z: https://web.rcmt.cvut.cz/users/cerny/PLC\_sup/TXV00321\_(v11)\_Programov ani\_PLC\_TECOMAT\_podle\_IEC\_61131-3.pdf
- <span id="page-53-5"></span>[6] NAVRÁTIL, Pavel. *Programování PLC* [online]. Zlín, 2019 [cit. 2021-10-23].
- <span id="page-53-7"></span>[7] *Nástroj pro výuku programování PLC podle normy IEC EN 61131-3* [online]. Praha, 2019 [cit. 2021-10-23]. Dostupné z: https://dspace.cvut.cz/bitstream/handle/10467/83691/F2-BP-2019- Grechka-Vladyslav-Grechka.B.P.pdf?sequence=-1&isAllowed=y. BAKALÁŘSKÁ PRÁCE. České vysoké učení technické v Praze Fakulta strojní.
- <span id="page-54-0"></span>[8] ZAČÍNÁME V PROSTŘEDÍ MOSAIC. *ZAČÍNÁME V PROSTŘEDÍ MOSAIC* [online]. 2010 [cit. 2021-11-08]. Dostupné z: [https://www.tecomat.cz/modules/DownloadManager/download.php?alias=](https://www.tecomat.cz/modules/DownloadManager/download.php?alias=txv00320_01_mosaic_progstart_cz) [txv00320\\_01\\_mosaic\\_progstart\\_cz](https://www.tecomat.cz/modules/DownloadManager/download.php?alias=txv00320_01_mosaic_progstart_cz)
- <span id="page-54-1"></span>[9] Siemens TIA Portal - jednotné vývojové prostředí pro automatizaci v průmyslu. *Časopis Automa* [online]. 2011, **2011**(03), 2 [cit. 2021-11-08]. Dostupné z: [https://automa.cz/Aton/FileRepository/pdf\\_articles/43212.pdf](https://automa.cz/Aton/FileRepository/pdf_articles/43212.pdf)
- <span id="page-54-2"></span>[10] PG5+SW. *EWWH* [online]. [cit. 2021-11-24]. Dostupné z: http://www.ewwh.cz/produkty/pg5-sw/81
- <span id="page-54-5"></span>[11] Co je Control Web? *Moravské přístroje a.s.* [online]. [cit. 2021-10-25]. Dostupné z:<https://www.mii.cz/art?id=380&cat=146&lang=405>
- <span id="page-54-3"></span>[12] Control Web 8 přináší novou možnost, jak kreslit obrázky v aplikaci. *Moravské přístroje a.s.* [online]. [cit. 2021-10-28]. Dostupné z: https://www.mii.cz/art?id=952&lang=405
- <span id="page-54-4"></span>[13] Co je to SCADA? *PROMOTIC* [online]. [cit. 2021-10-25]. Dostupné z: <https://www.promotic.eu/cz/pmdoc/WhatIsPromotic/WhatIsScada.htm>
- <span id="page-54-6"></span>[14] SCADA HMI. *Pantek* [online]. [cit. 2021-10-25]. Dostupné z: <https://www.pantek.cz/scada-hmi/>
- <span id="page-54-7"></span>[15] Panely SIMATIC HMI Basic. *SIEMENS* [online]. [cit. 2021-10-28]. Dostupné z: [https://new.siemens.com/cz/cs/products/automation/simatic](https://new.siemens.com/cz/cs/products/automation/simatic-hmi/panels/basic-panels.html)[hmi/panels/basic-panels.html](https://new.siemens.com/cz/cs/products/automation/simatic-hmi/panels/basic-panels.html)
- <span id="page-54-8"></span>[16] Modely procesů - EDU mod. *Edumat.cz - Autorizované kurzy Teco a.s., pomůcky do odborných učeben a laboratoří.* [online]. [cit. 2021-10-28]. Dostupné z:<http://www.edumat.cz/produkty.php?produkt=edumod>
- [17] *Edumat.cz - Autorizované kurzy Teco a.s., pomůcky do odborných učeben a laboratoří.* [online]. [cit. 2021-10-30]. Dostupné z: <http://www.edumat.cz/produkty.php?produkt=suport>
- [18] *Edumat.cz - Autorizované kurzy Teco a.s., pomůcky do odborných učeben a laboratoří.* [online]. [cit. 2021-10-30]. Dostupné z: <http://www.edumat.cz/produkty.php?produkt=krizovatka>
- [19] *Edumat.cz - Autorizované kurzy Teco a.s., pomůcky do odborných učeben a laboratoří.* [online]. [cit. 2021-10-30]. Dostupné z: <http://www.edumat.cz/produkty.php?produkt=pracka>
- [20] *Edumat.cz - Autorizované kurzy Teco a.s., pomůcky do odborných učeben a laboratoří.* [online]. [cit. 2021-10-30]. Dostupné z: <http://www.edumat.cz/produkty.php?produkt=mixer>
- <span id="page-55-2"></span>[21] *VÝUKOVÝ PORTÁL COPTel: Sekvenční programy v jazyce SFC pro PLC Mitsubishi - FX* [online]. 2019 [cit. 2022-05-04]. Dostupné z: <https://coptel.cz/mod/page/view.php?id=6695>
- <span id="page-55-4"></span>[22] *Jungheinrich: Jeřábové zakladače drobných dílů* [online]. [cit. 2022-05-05]. Dostupné z: [https://www.jungheinrich.cz/systemy/automaticke-skladove](https://www.jungheinrich.cz/systemy/automaticke-skladove-systemy/automaticky-sklad-drobnych-dilu/jerabove-zakladace)[systemy/automaticky-sklad-drobnych-dilu/jerabove-zakladace](https://www.jungheinrich.cz/systemy/automaticke-skladove-systemy/automaticky-sklad-drobnych-dilu/jerabove-zakladace)
- <span id="page-55-0"></span>[23] *SIEMENS: Přizpůsobí se veškerým vašim požadavkům – SIMATIC S7- 1200* [online]. [cit. 2022-05-05]. Dostupné z: [https://new.siemens.com/cz/cs/products/automation/systems/industrial/pl](https://new.siemens.com/cz/cs/products/automation/systems/industrial/plc/s7-1200.html) [c/s7-1200.html](https://new.siemens.com/cz/cs/products/automation/systems/industrial/plc/s7-1200.html)
- <span id="page-55-1"></span>[24] *SIEMENS: SIMATIC S7-300 - Proven and available until 2033* [online]. [cit. 2022-05-05]. Dostupné z: [https://new.siemens.com/global/en/products/automation/systems/industri](https://new.siemens.com/global/en/products/automation/systems/industrial/plc/simatic-s7-300.html) [al/plc/simatic-s7-300.html](https://new.siemens.com/global/en/products/automation/systems/industrial/plc/simatic-s7-300.html)
- <span id="page-55-3"></span>[25] SOBOLÍK, Martin. *Nové laboratorní úlohy pro předmět Programovatelné automaty* [online]. Zlín, 2007 [cit. 2022-05-13]. Dostupné z: https://digilib.k.utb.cz/bitstream/handle/10563/4789/sobol%C3%ADk\_2007 \_bp.pdf?sequence=1. Bakalářská práce. Univerzita Tomáše Bati ve Zlíně.

<span id="page-56-0"></span>[26] *User's guide PCD7.D23x\_rev5* [online]. 2007 [cit. 2022-05-13]. Dostupné z: [https://sbc-](https://sbc-support.com/uploads/tx_srcproducts/user)

[support.com/uploads/tx\\_srcproducts/user's\\_guide\\_PCD7.D23x\\_rev5.pdf](https://sbc-support.com/uploads/tx_srcproducts/user)

- <span id="page-56-2"></span>[27] VINKLÁREK, Jan. *Nové laboratorní úlohy pro předmět Programovatelné automaty s využitím PLC od firmy Siemens* [online]. Zlín, 2020 [cit. 2022-05-13]. Dostupné z: https://digilib.k.utb.cz/bitstream/handle/10563/47965/vinkl%c3%a1rek\_202 0\_dp.pdf?sequence=1&isAllowed=y. Bakalářská práce. Univerzita Tomáše Bati ve Zlíně.
- <span id="page-56-1"></span>[28] All4sps. In: *All4sps* [online]. [cit. 2022-05-15]. Dostupné z: https://www.all4sps.com/media/image/product/506719/lg/490964\_saiaburgess-pcd-operator-panel-pcd7d232\_1.jpg

# <span id="page-57-0"></span>**SEZNAM POUŽITÝCH SYMBOLŮ A ZKRATEK**

![](_page_57_Picture_131.jpeg)

I/O Input/Output

# <span id="page-58-0"></span>**SEZNAM OBRÁZKŮ**

![](_page_58_Picture_161.jpeg)

![](_page_59_Picture_196.jpeg)

![](_page_60_Picture_29.jpeg)

# <span id="page-61-0"></span>**SEZNAM TABULEK**

![](_page_61_Picture_27.jpeg)

# <span id="page-62-0"></span>**SEZNAM PŘÍLOH**

Příloha P I: Zapojení modulu

Příloha P II: Nové modely

Samostatná příloha P III: Dokumentace EDU modelů

# **PŘÍLOHA P I: ZAPOJENÍ MODULU**

Na obrázku 60 můžeme vidět zapojení vstupu EDU modelu, tak jak jej vymyslel student Jan Vinklárek. Obrázek 61 nám ukazuje, že na vstupu modulu je za pomocí stabilizátoru napětí složeného ze Zenerovy diody docíleno stabilního napětí 4,6V. Vstupní napětí pro I2C je 2,5V - 6V. Dále je zde kondenzátor a rezistor, který slouží pro odstranění rušení.

![](_page_63_Figure_3.jpeg)

Obrázek 60. Zapojení vstupu EDU - modelu [\[27\]](#page-56-2)

![](_page_63_Figure_5.jpeg)

Obrázek 61. Chování vstupu při napětí 24VDC

Výstupy modulu jsou zapojené přes optočlen, což bezpečně zajistí oddělení napětí 6V z Arduina a 24V z PLC.

![](_page_64_Figure_2.jpeg)

Obrázek 62. Zapojení výstupu EDU - model[u\[27\]](#page-56-2)

![](_page_64_Figure_4.jpeg)

Obrázek 63. Výstup modulu

Zapojení přepínače pro režim modulu:

Výběr režimu modulu může být zvolen dvěma způsoby. První způsob je řešen pomocí propojek - tzv. "jumperů". Tento způsob je při častém přepínání režimů zdlouhavý a pracný. Druhý způsob volby režimu je pomocí přepínače. Tento způsob volby režimu je mnohem rychlejší a praktičtější.

<span id="page-65-0"></span>

| č. špičky přepínače | barva vodiče    | č. špičky "jumperu"                                   |
|---------------------|-----------------|-------------------------------------------------------|
|                     | červená         | $\overline{2}$                                        |
| 2                   | hnědá           |                                                       |
| 3                   |                 |                                                       |
| 4                   | šedá            | propoj na špičku č. 9 přepínače                       |
| 5                   | žlutá           | 4                                                     |
| 6                   | zelená, fialová | zelená - 6, fialová - propoj na špičku č. 7 přepínače |
| 7                   | fialová         | propoj na špičku č. 6 přepínače                       |
| 8                   | modrá           | 5                                                     |
| 9                   | oranžová, šedá  | oranžová - 3, šedá - propoj na špičku č. 4 přepínače  |

Tabulka 5. Tabulka propojení přepínače a špiček na desce

![](_page_65_Figure_5.jpeg)

Obrázek 65. Nákres špiček přepínače

![](_page_65_Figure_7.jpeg)

Obrázek 64. Nákres špiček na DPS

# **PŘÍLOHA P II: NOVÉ MODELY**

V této příloze najdeme novou podobu technologických procesů. Původní podobu modelů lze nalézt v tabulce 3.

![](_page_66_Figure_3.jpeg)

![](_page_66_Figure_4.jpeg)

Obrázek 66. Nový model - Křižovatka

![](_page_67_Figure_1.jpeg)

Obrázek 68. Nový model - Mísící jednotka

![](_page_67_Figure_3.jpeg)

Obrázek 69. Nový model - Posuvná jednotka

![](_page_68_Figure_1.jpeg)

Obrázek 70. Nový model - Pračka

![](_page_68_Figure_3.jpeg)

Obrázek 71. Nový model - Nápojový automat

# **SAMOSTATNÁ PŘÍLOHA P III: DOKUMENTACE EDU MODELŮ**

Součástí práce je i samostatná příloha, ve které se nachází popis jednotlivých modelů jak z hlediska jejich fungování, tak i z hlediska jejich zapojení. Dále se zde nachází také ukázkové příklady pro PLC Saia, Siemens a Tecomat. A popis práce s jednotlivými PLC.